# **P-3527w MFP P-4026iw MFP**

# **BETJENINGSVEJLEDNING VEDRØRENDE FAX**

Læs denne betjeningsvejledning, inden maskinen tages i brug, og opbevar den i nærheden af maskinen, så du har den lige ved hånden, når du skal bruge den.

# <span id="page-1-0"></span>Indholdsfortegnelse

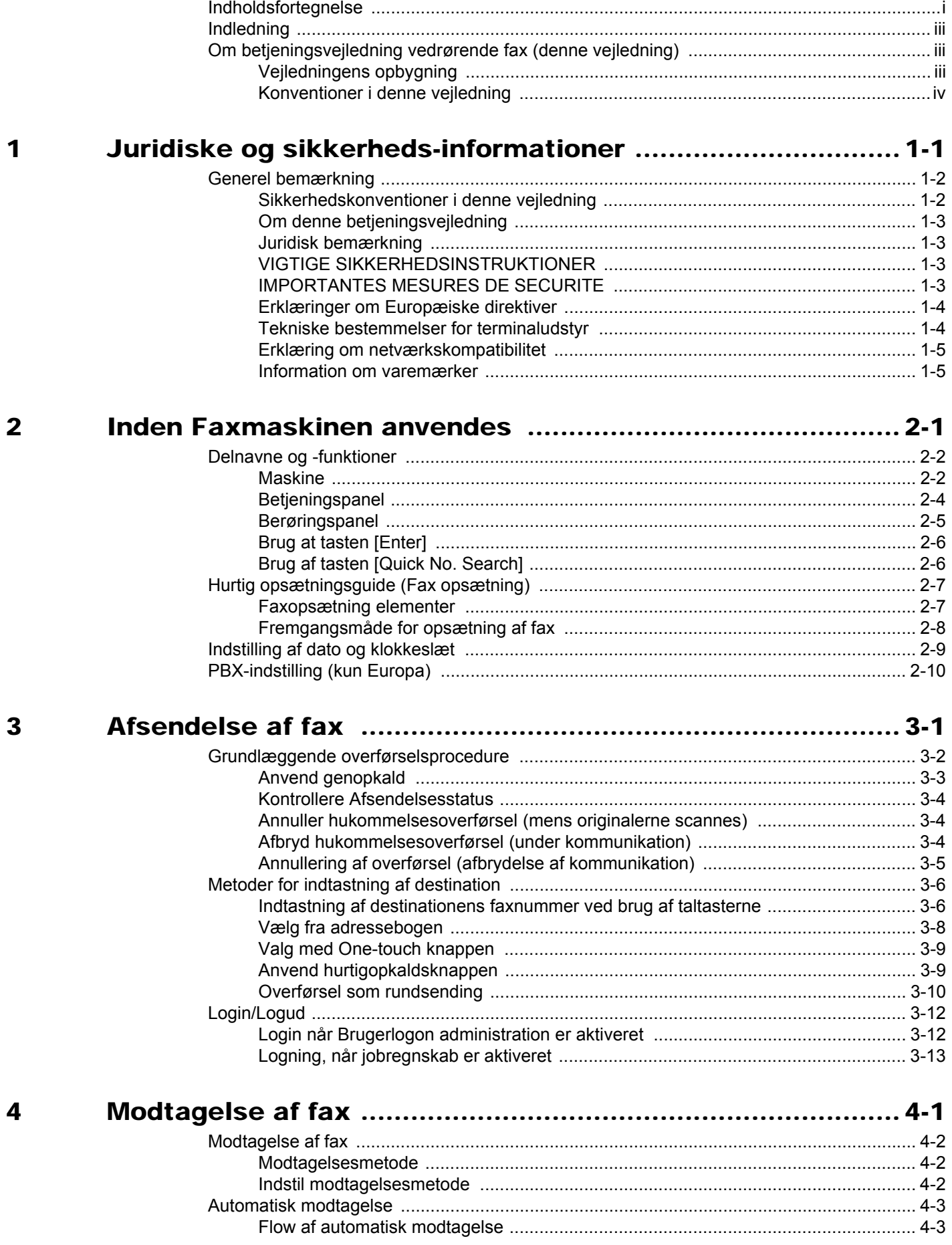

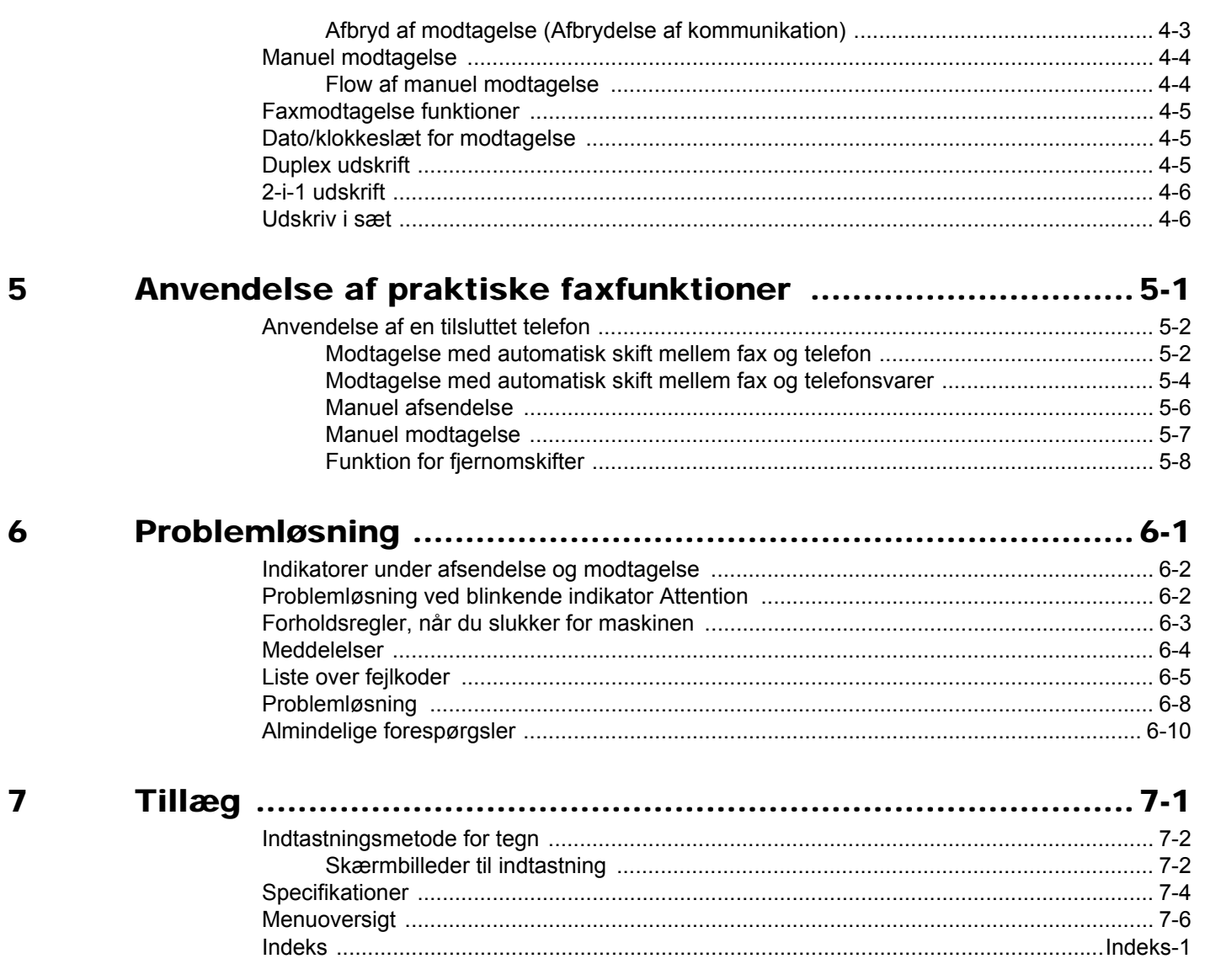

# <span id="page-3-0"></span>**Indledning**

Denne betjeningsvejledning er beregnet til at hjælpe dig med at betjene maskinen korrekt, udføre rutinemæssig vedligeholdelse og løse enkle problemer, hvis der bliver behov for det, så maskinen bevares i god stand.

Læs venligst betjeningsvejledningen før brug af faksimilen. Opbevar den i nærheden af faksimilen, så du let kan finde den, hvis du har brug for hjælp.

## <span id="page-3-1"></span>**Om betjeningsvejledning vedrørende fax (denne vejledning)**

### <span id="page-3-2"></span>**Vejledningens opbygning**

Denne betjeningsvejledning indeholder følgende kapitler:

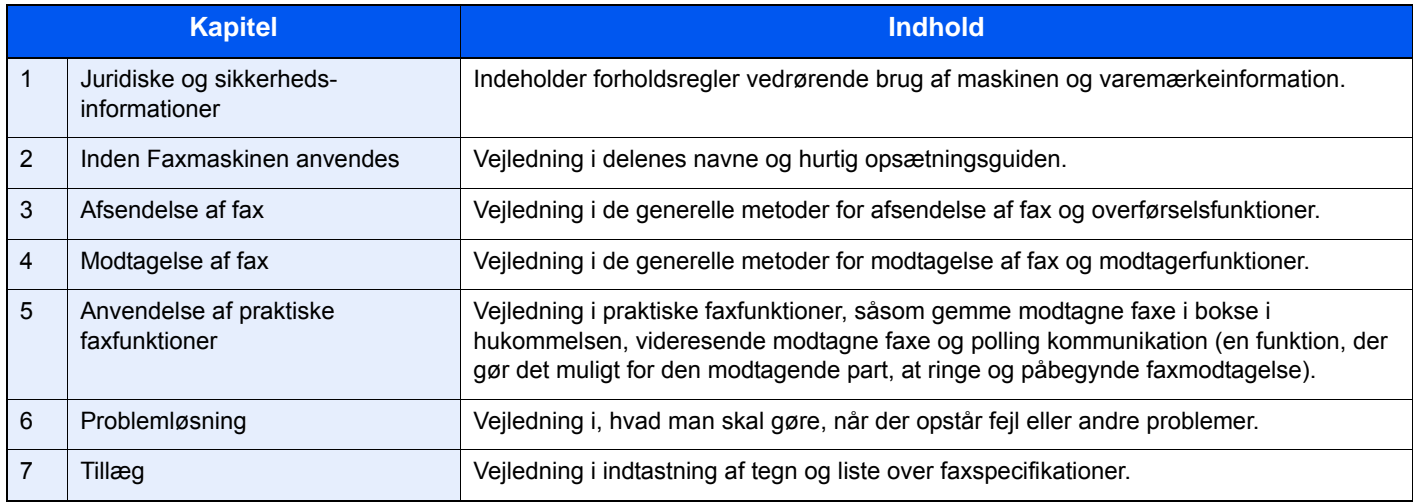

### <span id="page-4-0"></span>**Konventioner i denne vejledning**

Adobe Reader XI er anvendt som et eksempel i forklaringerne nedenfor.

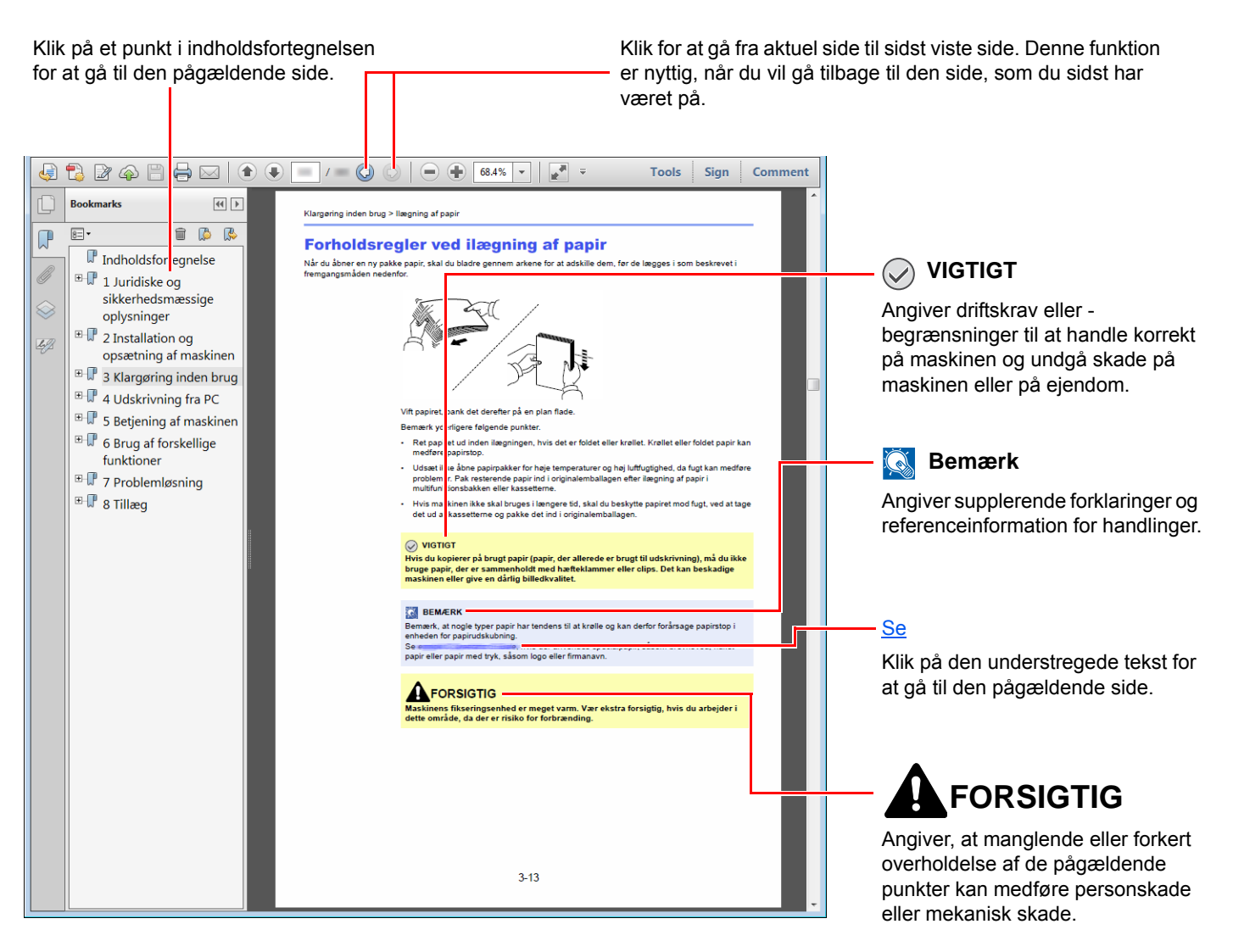

#### $\mathbb{Q}$ **Bemærk**

Punktet, som vises i Adobe Reader kan variere afhængig af, hvordan det bruges. Hvis der ikke fremkommer en indholdsfortegnelse eller værktøjer, se Adobe Reader Help.

Visse punkter er angivet i denne vejledning af nedenstående konventioner.

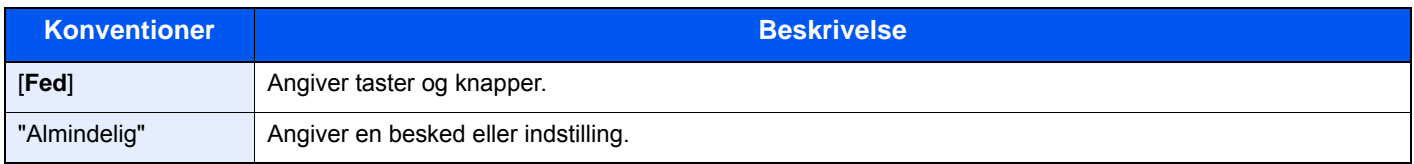

### **Konventioner brugt i procedurer til drift af maskinen**

I denne betjeningsvejledning beskrives, hvordan berøringspanelets betjenes:

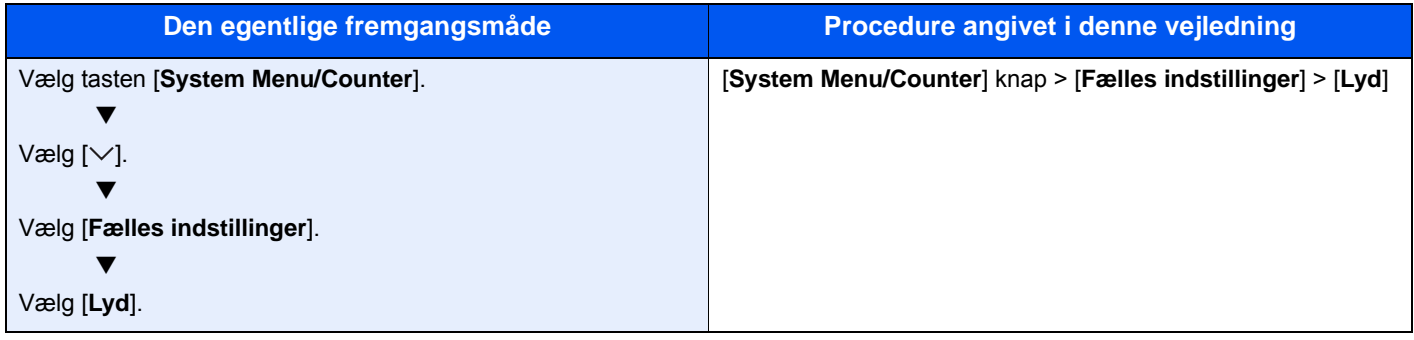

# <span id="page-6-1"></span>**Juridiske og** sikkerhedsinformationer

<span id="page-6-0"></span>1

Læs disse oplysninger, inden du tager maskinen i brug. Dette kapitel indeholder oplysninger om følgende emner:

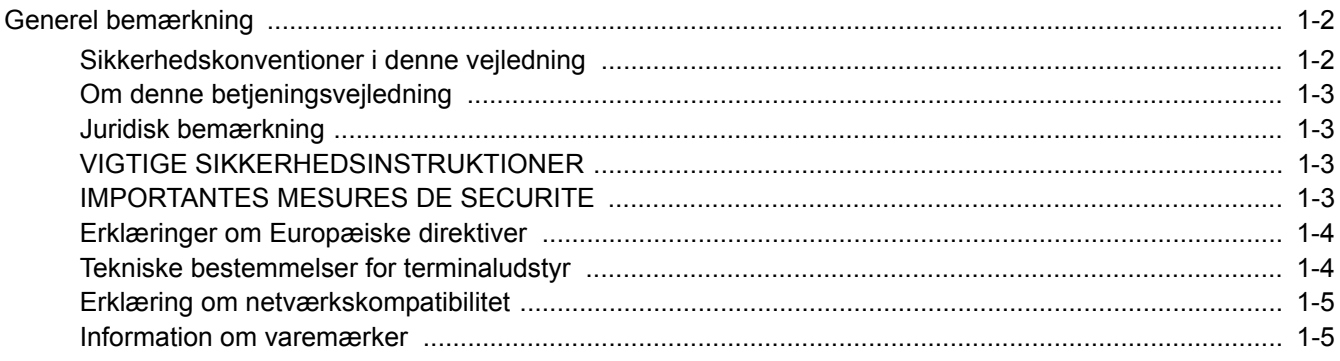

### <span id="page-7-0"></span>**Generel bemærkning**

### <span id="page-7-1"></span>**Sikkerhedskonventioner i denne vejledning**

Symboler i vejledningen og på faksimilens dele er sikkerhedsadvarsler, der har til formål at beskytte brugeren, andre personer og omgivende objekter, og sikre korrekt og sikker brug af faksimilen.

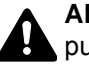

**ADVARSEL**: Angiver, at manglende eller forkert overholdelse af de pågældende punkter kan forårsage alvorlig personskade eller endog dødsfald.

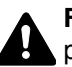

**FORSIGTIG**: Angiver, at manglende eller forkert overholdelse af de pågældende punkter kan medføre personskade eller mekanisk skade.

#### **Symboler**

Symbolet  $\triangle$  angiver, at det pågældende afsnit indeholder sikkerhedsadvarsler. Punkter, som brugeren skal være særlig opmærksom på, er angivet inden i symbolet.

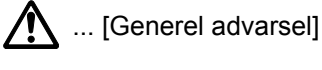

 $\sqrt{\mathbb{N}}$  ... [Advarsel om høj temperatur]

Symbolet  $\Diamond$  angiver, at det pågældende afsnit indeholder oplysninger om forbudte handlinger. Nærmere oplysninger om den forbudte handling er angivet inden i symbolet.

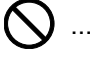

 $\bigcirc$  ... [Advarsel om forbudt handling]

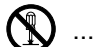

 $\bigcirc$  ... [Adskillelse forbudt]

Symbolet  $\bullet$  angiver, at det pågældende afsnit indeholder oplysninger om handlinger, der skal udføres. Nærmere oplysninger om den obligatoriske handling er angivet inden i symbolet.

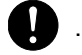

... [Obligatorisk handling påkrævet]

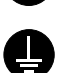

... [Tag stikket ud af stikkontakten]

... [Slut altid maskinen til en stikkontakt med jordforbindelse]

Hvis sikkerhedsadvarslerne i denne betjeningsvejledning er ulæselige, eller selve vejledningen mangler, skal du kontakte din servicetekniker for at bestille en ny (gebyr kræves).

#### **Bemærk**

Grundet ydelsesopdateringer kan informationen i denne betjeningsvejledning ændres uden varsel.

### <span id="page-8-0"></span>**Om denne betjeningsvejledning**

Denne betjeningsvejledning indeholder oplysninger om, hvordan du bruger maskinens fax-funktioner.

Læs venligst betjeningsvejledningen, før du begynder at bruge maskinen.

Under brug kan du slå op i maskinens betjeningsvejledning for at finde oplysninger inden for de afsnit, som du kan se på listen nedenfor.

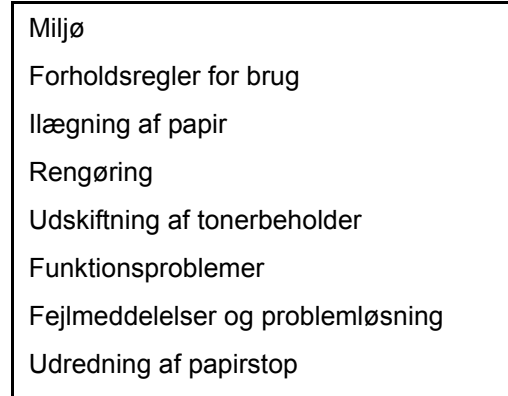

### <span id="page-8-1"></span>**Juridisk bemærkning**

VI KAN IKKE GØRES ANSVARLIGE FOR DOKUMENTER, DER, HELT ELLER DELVIST, GÅR TABT SOM FØLGE AF SKADER PÅ FAXSYSTEMET, FEJL, FORKERT BRUG ELLER YDRE FAKTORER SOM F.EKS. STRØMAFBRYDELSER; ELLER FOR RENT ØKONOMISKE TAB ELLER TABT PROFIT, DER ER OPSTÅET, FORDI MISTEDE OPKALD ELLER OPTAGEDE BESKEDER AFSPILLET VED MISTEDE OPKALD HAR FØRT TIL, AT MULIGHEDER IKKE HAR KUNNET UDNYTTES.

### <span id="page-8-2"></span>**VIGTIGE SIKKERHEDSINSTRUKTIONER**

Når du bruger dit telefonudstyr, bør grundlæggende sikkerhedsforanstaltninger altid følges for at reducere risikoen for brand, elektrisk stød og personskade, herunder følgende:

**FORSIGTIG:** For at reducere risikoen for brand må du kun anvende telefonledninger der er opført på UL-listen som nr. 26 AWG eller højere eller er CSA-certificeret.

- 1 Anvend ikke produktet i nærheden af vand, for eksempel i nærheden af et badekar, håndvask, køkkenvask eller vaskebalje, i en våd kælder eller tæt ved en swimmingpool.
- 2 Undgå at bruge en telefon (andet end trådløs) under et tordenvejr. Der kan være en lille risiko for elektrisk stød fra lynnedslag.
- 3 Anvend ikke telefonen til at rapportere en gaslækage i nærheden af lækagen.
- 4 Anvend kun den netledning og batterier der er angivet i denne vejledning. Smid ikke batterier ind i ild. De kan eksplodere. Kontrollér de lokale bestemmelser for eventuelle specielle instruktioner om bortskaffelse.

#### **GEM DISSE INSTRUKTIONER**

### <span id="page-8-3"></span>**IMPORTANTES MESURES DE SECURITE**

Certaines mesures de sécurité doivent être prises pendant l'utilisation de matériel téléphonique afin de réduire les risques d'incendie, de choc électrique et de blessures. En voici quelques unes:

- 1 Ne pas utiliser l'appareil près de l'eau, p. ex., près d'une baignoire, d'un lavabo, d'un évier de cuisine, d'un bac à laver, dans un sous-sol humide ou près d'une piscine.
- 2 Eviter d'utiliser le téléphone (sauf s'il s'agit d'un appareil sans fil) pendant un orage électrique. Ceci peut présenter un risque de choc électrique causé par la foudre.
- 3 Ne pas utiliser l'appareil téléphonique pour signaler une fuite de gaz s'il est situé près de la fuite.
- 4 Utiliser seulement le cordon d'alimentation et le type de piles indiqués dans ce manuel. Ne pas jeter les piles dans le feu: elles peuvent exploser. Se conformer aux règlements pertinents quant à l'élimination des piles.

#### **CONSERVER CES INSTRUCTIONS**

# <span id="page-9-0"></span>**Erklæringer om Europæiske direktiver**

OVERENSSTEMMELSESERKLÆRING JF. 93/68/EEC, 1999/5/EC og 2009/125/EC

Vi erklærer, at maskinen, som er omfattet af denne erklæring, er i overensstemmelse med følgende specifikationer.

Terminaludstyr (TE);

**TBR 21**

Tilslutningskrav til terminaludstyr (undtagen udstyr til taletelefoni), der anvender DTMF-signalering (Dual Tone Multi Frequency) ved netadressering, med henblik på fælleseuropæisk godkendelse af, at udstyret kobles op på de analoge offentlige telefonnet.

### <span id="page-9-1"></span>**Tekniske bestemmelser for terminaludstyr**

Dette terminaludstyr opfylder:

- 
- 
- 
- AN 05R01 AN for D, E, GR, P og N DE 12R00 Det nationale AN for D
- 
- 
- 
- 
- 
- 
- AN 16R00 Generel vejledende meddelelse NO 02R00 Det nationale AN for N
- 
- 
- TBR21 DE 05R00 Det nationale AN for D • AN 01R00 AN for P • DE 08R00 Det nationale AN for D • AN 02R01 AN for CH og N • DE 09R00 Det nationale AN for D • AN 06R00 AN for D, GR og P • DE 14R00 Det nationale AN for D • AN 07R01 AN for D, E, P og N • ES 01R01 Det nationale AN for E • AN 09R00 AN for D • GR 01R00 Det nationale AN for GR • AN 10R00 AN for D • GR 03R00 Det nationale AN for GR • AN 11R00 AN for P • GR 04R00 Det nationale AN for GR • AN 12R00 AN for E **• NO 01R00** Det nationale AN for N • DE 03R00 Det nationale AN for D • P 03R00 Det nationale AN for P • DE 04R00 Det nationale AN for D • P 08R00 Det nationale AN for P

### <span id="page-10-0"></span>**Erklæring om netværkskompatibilitet**

Producenten erklærer, at udstyret er bygget til at blive brugt i det offentlige telefonnet med omkobling (PSTN) i de følgende lande:

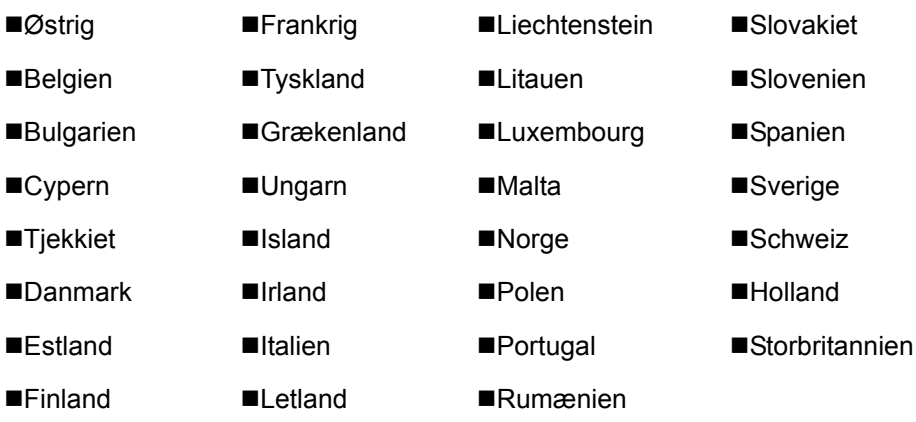

### <span id="page-10-1"></span>**Information om varemærker**

- Microsoft, Windows, Windows XP, Windows Server 2003, Windows Vista, Windows Server 2008, Windows 7, Windows Server 2012, Windows 8, Windows 8.1, Windows 10 og Internet Explorer er registrerede varemærker eller varemærker tilhørende Microsoft Corporation i USA og/eller andre lande.
- Adobe Acrobat, Adobe Reader og PostScript er varemærker tilhørende Adobe Systems, Incorporated.
- Ethernet er et registreret varemærke, der tilhører Xerox Corporation.
- IBM og IBM PC/AT er varemærker, der tilhører International Business Machines Corporation.

Alle andre virksomheds- og produktnavne i denne betjeningsvejledning er varemærker, der tilhører de respektive virksomheder. Tegnene™ og ® bruges ikke i denne vejledning.

# <span id="page-11-1"></span><span id="page-11-0"></span> $\overline{\mathbf{2}}$ **Inden Faxmaskinen** anvendes

Dette kapitel indeholder følgende emner:

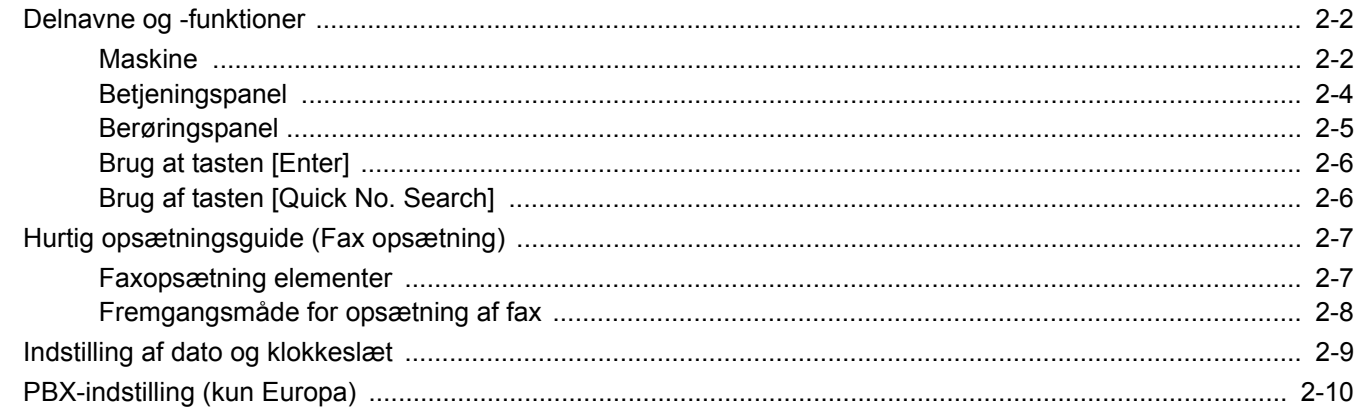

### <span id="page-12-0"></span>**Delnavne og -funktioner**

### <span id="page-12-1"></span>**Maskine**

Dette kapitel forklarer delenes navn, når maskinen bruges som en faxmaskine. Hvis du vil vide navnene på dele, der kræves, når du bruger andre funktioner end FAX, kan du se følgende:

Maskinens *Betjeningsvejledning*  $\blacktriangleright$ 

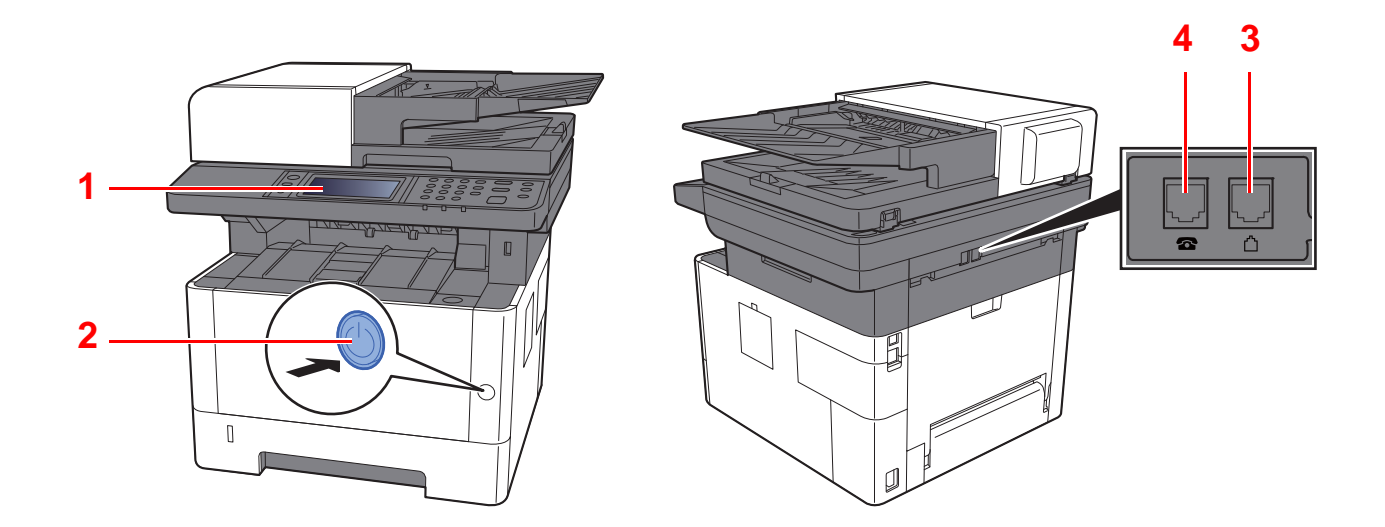

|   | Betjeningspanel | Udfør faxhandlinger med dette panel.                                                                                                |
|---|-----------------|----------------------------------------------------------------------------------------------------|
| 2 | Afbryder        | Indstil denne afbryder til TÆNDT, når der skal udføres fax- eller kopijob. Displayet<br>begynder at lyse, når det er klar til brug. |
|   | LINJE-stik      | Forbind telefonlinjens modulkabel til dette stik.                                                                                   |
|   | TLF-stik        | Hvis du bruger en kommercielt tilgængelig telefon, skal du forbinde modulkablet til dette<br>stik.                                  |

**VIGTIGT**

**Du kan ikke automatisk modtage en fax, hvis strømmen er afbrudt.** 

### **Dokumentføder**

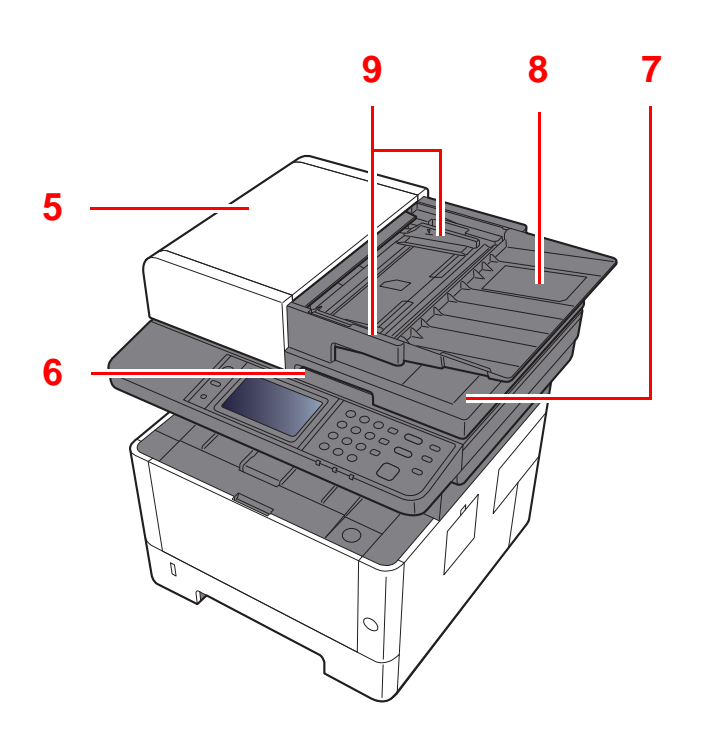

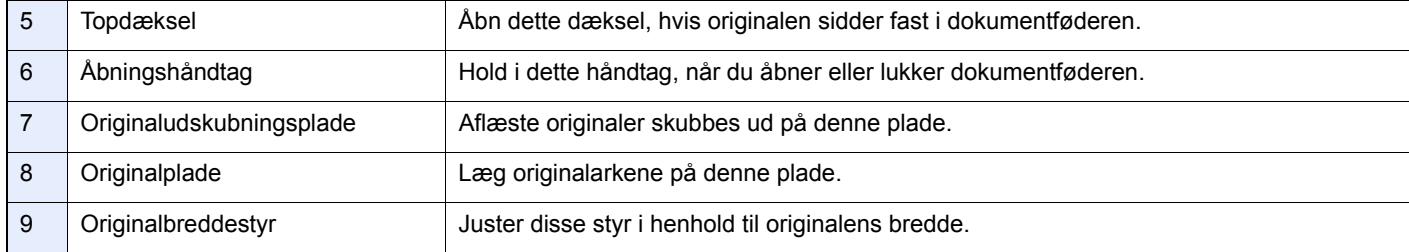

### <span id="page-14-0"></span>**Betjeningspanel**

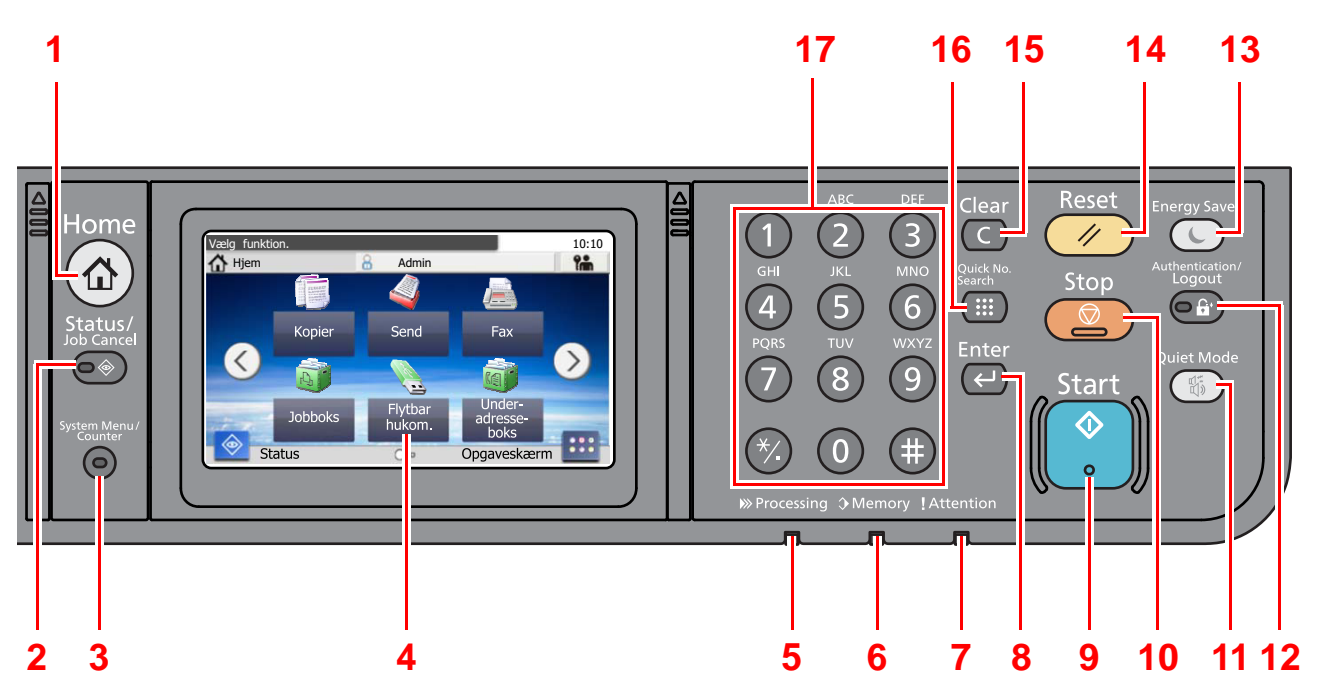

- [**Home**] tast: Viser skærmbilledet Start.
- [**Status/Job Cancel**] tast: Viser skærmbilledet Status/Afbryd job.
- [**System Menu/Counter**] tast: Viser skærmbilledet System menu/Tæller.
- Berøringspanel: Viser ikoner til konfigurering af maskinens indstillinger.
- [**Processing**] indikator: Blinker i forbindelse med udskrift eller afsendelse/modtagelse.
- [**Memory**] indikator: Blinker når maskinen kommunikerer med maskinhukommelsen, faxhukommelsen eller USBhukommelsen (almindelige enhedsformål).
- [**Attention**] indikator: Tændes eller blinker, hvis der sker en fejl og et job standses.
- [**Enter**] tast: Afslutter indtastningen med numeriske taster og afslutter oplysninger i forbindelse med indstilling af funktioner. Funktionen er tilknyttet [**OK**] på skærmbilledet.
- [**Start**] tast: Starter kopiering og scanning samt behandlingen i forbindelse med indstilling.
- [**Stop**] tast: Annullerer eller pauser det igangværende job.
- [**Quiet Mode**] tast: Du kan gøre maskinen stille ved at reducere dens driftsstøj.
- [**Authentication/Logout**] tast: Godkender skift af brugere og forlader handlingen for den aktuelle bruger (dvs. log af).
- [**Energy Saver**] tast: Indstiller maskinen til Dvaletilstand. Afbryder Dvale, hvis Dvaletilstanden er aktiveret.
- [**Reset**] tast: Genetablerer standardindstillingerne.
- [**Clear**] tast: Fjerner indtastede tal og tegn.
- [**Quick No. Search**] tast: Angiver registreret information såsom adressenumre og brugerens id på baggrund af nummer.
- Numeriske taster: Indtast tal og symboler.

### <span id="page-15-0"></span>**Berøringspanel**

#### **Skærmbilledet Start**

Dette skærmbillede vises ved at trykke på tasten [**Home**] på betjeningspanelet. Når du trykke på et ikon, vises det pågældende skærmbillede.

Du kan ændre de ikoner, der skal vises på skærmbilledet Start, samt baggrunden.

Maskinens *Betjeningsvejledning*

**Skrivebord Opgaveskærm7 7 <sup>1</sup> <sup>6</sup> <sup>1</sup> <sup>6</sup>** 10:10 10:10 Vælg fu elg fu **合** Hjem **d** Hjem **2 8** 6 ര Kopie Send Fax Maskin-information Sprog Systemmenu **3 3**  $\left\langle \right\rangle$  $\acute{}$ **Jobbo** Favoritter **4 9 4 5** Status Skrivebord

\* Udseendet kan variere fra dit faktiske skærmbillede afhængig af din konfiguration og indstillinger af tilbehør.

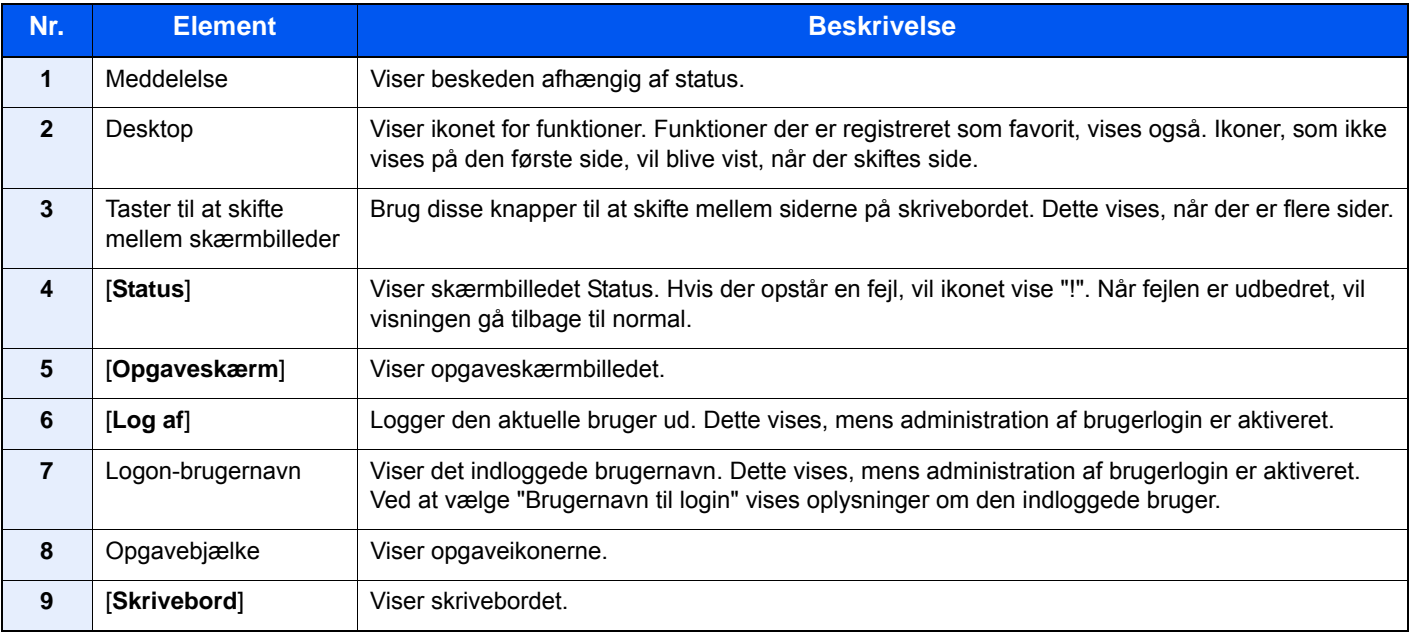

#### **Betjening af berøringspanelet.**

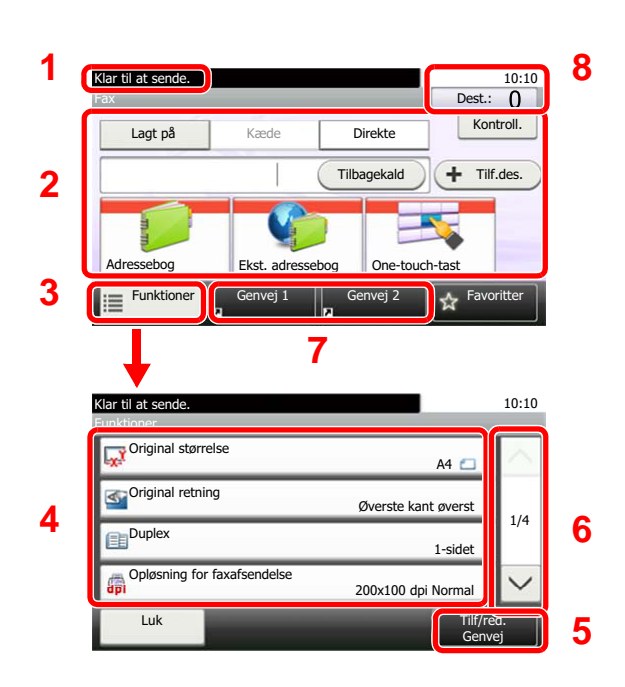

- **1** Viser status for udstyret samt nødvendige betjeningsmeddelelser.
- **2** Indtaster destinationer.
- **3** Konfigurerer funktionsindstillinger.
- **4** Viser de tilgængelige funktioner og indstillinger.
- **5** Registrerer funktioner som genveje.
- **6** Bladrer opad eller nedad, når det ikke er muligt at vise hele listen med værdier på et enkelt skærmbillede.
- **7** Viser genveje.
- **8** Viser dato, tid og nummeret for destinationerne.

### <span id="page-16-0"></span>**Brug at tasten [Enter]**

Tasten [**Enter**] har samme funktion som tasten med Enter-mærket  $(\leftarrow)$ , såsom [OK  $\leftarrow$ ] tast og [Luk  $\leftarrow$ ].

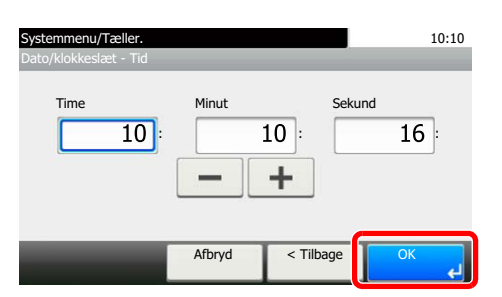

### <span id="page-16-1"></span>**Brug af tasten [Quick No. Search]**

[**Quick No. Search**] knappen anvendes, når du anvender de numeriske taster til at indtaste nummeret direkte, for eksempel, når du angiver destinationen for transmission ved hjælp af et hurtigopkaldsnummer.

For flere oplysninger om kortnummer, se følgende:

[Anvend hurtigopkaldsknappen \(side 3-9\)](#page-29-2)

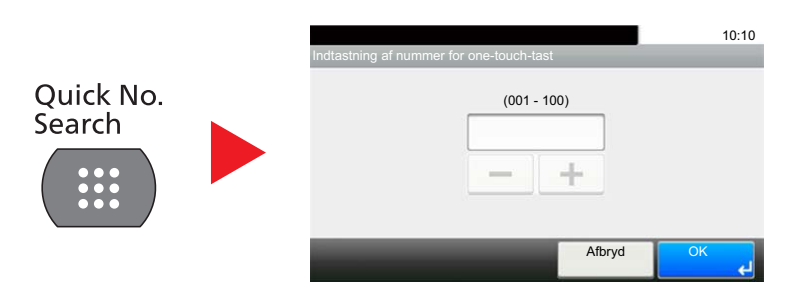

# <span id="page-17-0"></span>**Hurtig opsætningsguide (Fax opsætning)**

I funktionen hurtig opsætning, anvendes en guide til at konfigurere følgende indstillinger. Sørg for, at fuldføre indstillingerne inden brug af faxsystemet.

### <span id="page-17-1"></span>**Faxopsætning elementer**

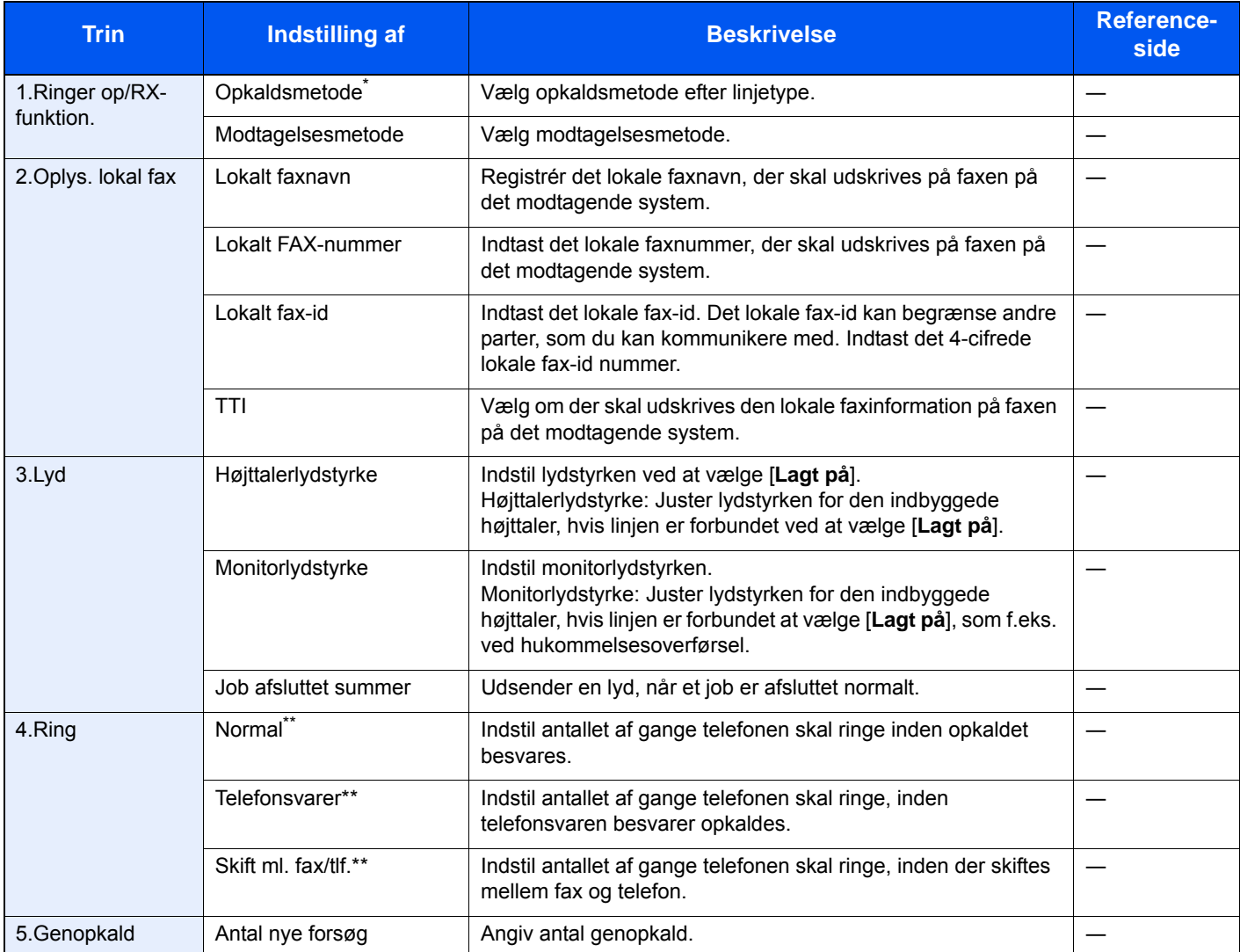

\* Kun tomme-version.

<span id="page-17-2"></span>Denne indstilling vises ikke i alle regioner.

#### **Bemærk**

Disse indstillinger kan ændres i systemmenuen.

Se *engelsk FAX Operation Guide*

### <span id="page-18-0"></span>**Fremgangsmåde for opsætning af fax**

#### **Bemærk**

Når der vises brugerautentifikation-skærmbilledet, indtast dit logon brugernavn og adgangskode, og vælg [**Logon**]. Fabriksindstillet logon brugernavn og adgangskode er vist nedenfor.

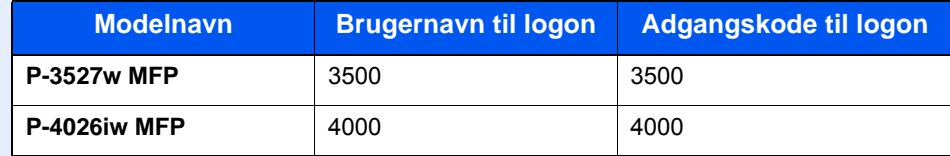

#### 1 **Vis skærmen.**

[**System Menu/Counter**] tast > [**Guide til hurtig opsætning**] > [**Faxopsætning**]

### 2 **Konfigurér funktionen.**

Start guiden. Følg anvisningerne på skærmen for at konfigurere indstillingerne. [**Næste>**]

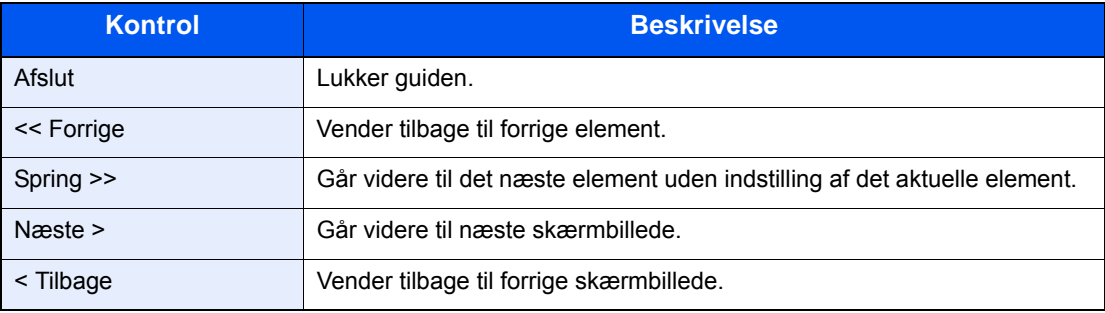

## <span id="page-19-0"></span>**Indstilling af dato og klokkeslæt**

Indstil lokal dato og klokkeslæt for den lokalitet, hvor faxen skal anvendes.

Når du sender en fax vha. transmissionsfunktionen, vil datoen og klokkeslættet for denne indstilling blive angivet i faxens overskrift. Indstil datoen, klokkeslættet og tidszonen i forhold til GMT for den lokalitet, hvor maskinen anvendes.

#### **Bemærk**

Sørg for at indstille tidsforskellen, inden du indstiller dato og klokkeslæt.

Dato og klokkeslæt indstilles ved hjælp af guide til opsætning af maskine, når maskinen tændes for første gang efter installationen.

Hvis skærmen til indtastning af login-brugernavnet vises under betjeningen, skal du logge ind som vist i maskinens *Betjeningsvejledning* for Administrator brugernavn og adgangskode.

Standardindstillingen for login-brugernavn og login-password er indstillet som vist nedenfor

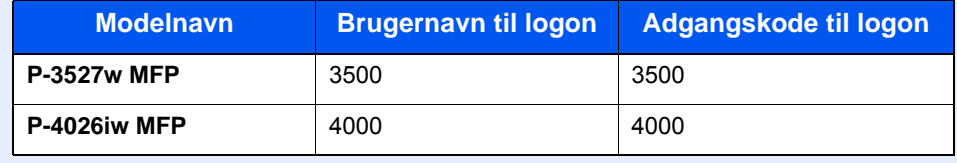

#### 1 **Vis skærmen.**

[**System Menu/Counter**] key > [**Dato/Timer/Energisparer**]

#### 2 **Konfigurér indstillingerne.**

[**Tidszone**] > [**Dato/klokkeslæt**] > [**Datoformat**]

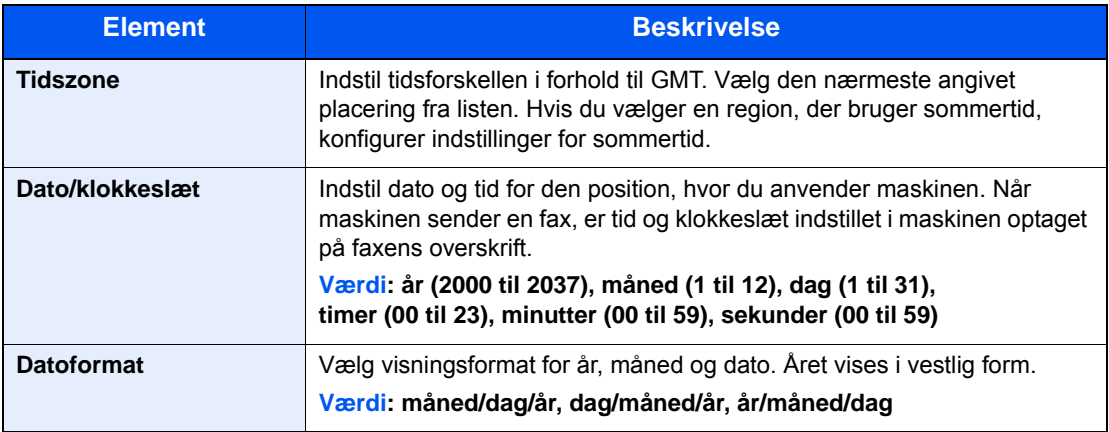

# <span id="page-20-0"></span>**PBX-indstilling (kun Europa)**

Udfør følgende PBX-indstilling, når maskinen anvendes i et miljø, hvor PBX for tilslutning til flere telefoner til arbejdsbrug er installeret.

#### $\mathbb{Q}$ **Bemærk**

Det anbefales at kontakte den virksomhed, der installerede PBX-systemet, vedrørende tilslutning af maskinen, inden maskinen sluttes til PBX. Bemærk, at der ikke kan sikres korrekt funktion i et miljø, hvor maskinen er sluttet til PBX, da maskines funktioner kan være begrænsede.

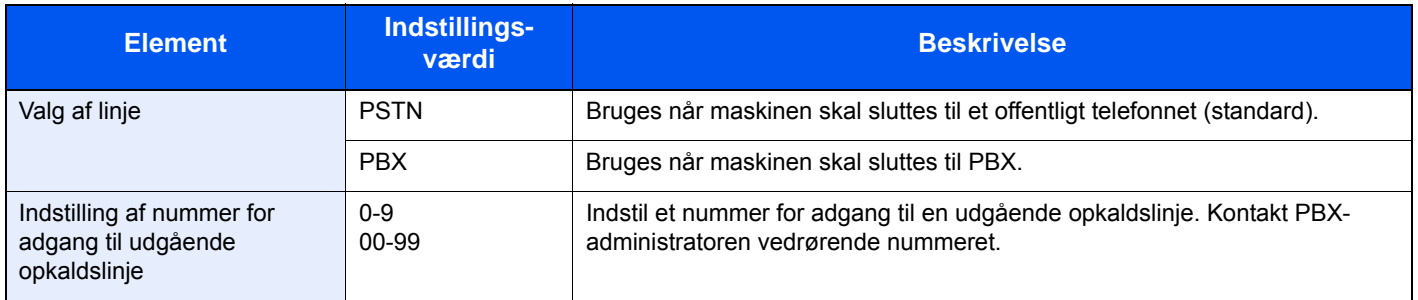

### <span id="page-21-1"></span><span id="page-21-0"></span>**Afsendelse af fax**  $\overline{\mathbf{3}}$

#### Dette kapitel indeholder følgende emner:

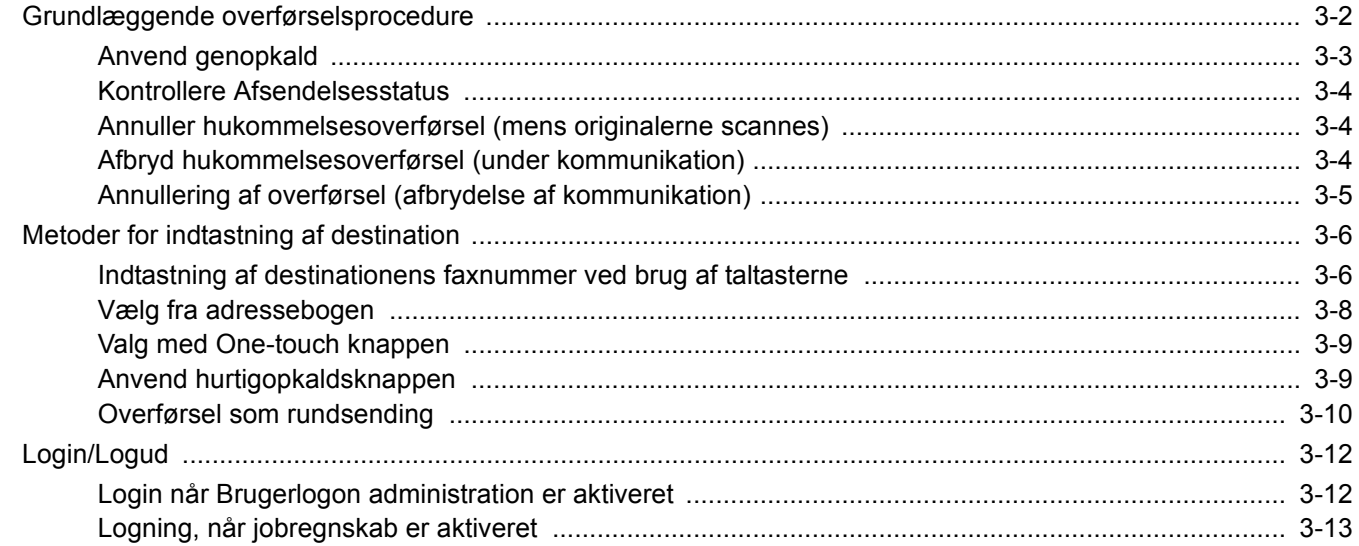

### <span id="page-22-0"></span>**Grundlæggende overførselsprocedure**

#### 1 **Tryk på [FAX] i skærmbilledet Hjem.**

Startskærmen for fax kommer frem.

2 **Anbring originalerne.**

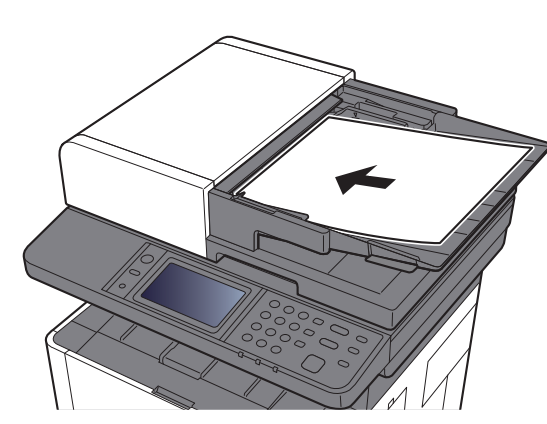

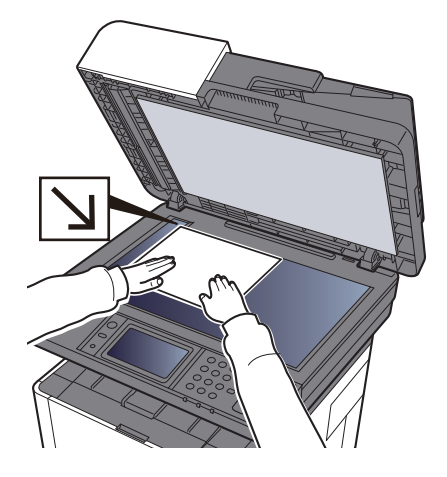

Se følgende for placering af originaler: Maskinens *Betjeningsvejledning*

### 3 **Vælg afsendelsesmetode.**

Der er 2 afsendelsesmetoder: hukommelse afsendelse og direkte afsendelse.

**Hukommelsesoverførsel:** originalen scannes i hukommelsen inden kommunikationen starter. Hukommelses afsendelse er valgt som standard.

**Direkte overførsel:** destinationen kaldes og kommunikationen starter inden originalen scannes.

Vælg [**Direkte**] for at skifte overførselsmetoden til direkte overførsel. Tasten vil blive fremhævet på berøringspanelet. Hvis du trykker på [**Direkte**], når den er fremhævet, vil overførselsmetoden skifte til hukommelsesoverførsel.

Se *engelsk FAX Operation Guide*

#### 4 **Angivelse af destinationen.**

Angiv overførselsdestinationen.

[Metoder for indtastning af destination \(side 3-6\)](#page-26-0)

#### 5 **Vælg funktionerne.**

Vælg [**Funktioner**], og indstil overførselsfunktioner, der kan bruges.

Se *engelsk FAX Operation Guide*

#### 6 **Start afsendelse.**

Tryk på tasten [**Start**].

Når scanningen afsluttes, starter overførslen.

#### **Når originaler placeres i dokumentføderen**

Efter originaler, der er placeret i dokumentføderen, er blevet scannet og gemt i hukommelsen, bliver der ringet op til det modtagende system.

#### **Når originaler placeres på glaspladen**

Efter originaler, der er placeret på glaspladen, er blevet scannet og gemt i hukommelsen, bliver der ringet op til det modtagende system.

#### **Bemærk**

Når maskinen er sat til fortsat scanning, kan du fortsætte med en ny original, så snart originalen på glaspladen er blevet gemt i hukommelsen. Hver gang en side scannes, udfører du en handling, der tillader fortsat scanning, og efter originalerne er blevet gemt i hukommelsen, bliver der ringet op til det modtagende system.

Se *engelsk FAX Operation Guide*

### <span id="page-23-0"></span>**Anvend genopkald**

Genopkald er en funktion, så du kan ringe op til det sidst indtastede nummer igen.

Anvend denne, når det modtagende system ikke reagerer, når du har prøvet at sende en fax. Når du ønsker at sende faxen til det samme modtagende system, skal du vælge [**Tilbagekald**], og du kan ringe til det modtagende system, du ringede til fra destinationslisten.

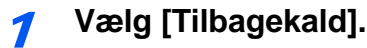

### 2 **Tryk på tasten [Start].**

Overførslen starter.

#### **Bemærk**

Genopkaldsfunktionen annulleres under følgende forhold.

- Når du slukker
- Når du afsender næste fax (der registreres ny genopkaldsinformation)
- Nå du logger ud

### <span id="page-24-0"></span>**Kontrollere Afsendelsesstatus**

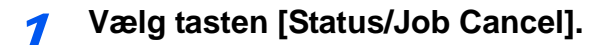

### 2 **Viser skærmbilledet Status/Afsendelsesjob.**

#### Vælg [**Afs.-jobstatus**].

Listen over modtaget tid, destination og status vises for hvert job.

### <span id="page-24-1"></span>**Annuller hukommelsesoverførsel (mens originalerne scannes)**

### 1 **Vælg tasten [Stop].**

Vælg tasten [**Stop**] på betjeningspanelet under hukommelsesoverførsel, for at afbryde scanning mens originaler bliver scannet, eller vælg [**Afbryd**] på berøringspanelet. Scanning af originaler afbrydes, og originalerne skubbes ud. Hvis der stadig er originaler tilbage i dokumentføderen, kan du fjerne dem fra originaludskubningspladen.

### <span id="page-24-2"></span>**Afbryd hukommelsesoverførsel (under kommunikation)**

#### **Bemærk**

Selv hvis overførslen er annulleret, er der en mulighed for, at scannede sider forud for annulleringen blev sendt til den modtagende part. Kontrollér med den modtagende part for at se, om der er sendt sider ved en fejl.

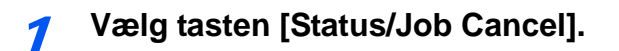

#### 2 **Afbryd overførsel.**

- 1 Vælg [**Afs.-jobstatus**].
- 2 Vælg det overførselsjob, som skal afbrydes, og tryk på [**Afbryd**] > [**Yes**] Anuller overførslen.

#### **Bemærk**

I nogle tilfælde, kan overførslen ske selv hvis der trykket på knappen [**Stop**] eller [**Afbryd**] er valgt.

### <span id="page-25-0"></span>**Annullering af overførsel (afbrydelse af kommunikation)**

Følg denne fremgangsmåde for at afbryde forbindelsen og stoppe overførsel/modtagelse.

1 **Vælg tasten [Status/Job Cancel].**

#### 2 **Afbrydelse af kommunikation.**

[**FAX**] > [**Linje fra**]

#### **Bemærk**

For at afbryde direkte overførsel, forsinket overførsel eller polling-overførsel, se afsnittet om denne funktion.

For at afbryde direkte overførsel, skal du se:

*Engelsk FAX Operation Guide*

For at afbryde en forsinket overførsel eller sende en fax via øjeblikkelig overførsel, sefølgende:

*Engelsk FAX Operation Guide*

For at afbryde polling-overførsel, skal du se:

*Engelsk FAX Operation Guide*

## <span id="page-26-0"></span>**Metoder for indtastning af destination**

### <span id="page-26-1"></span>**Indtastning af destinationens faxnummer ved brug af taltasterne**

Fremgangsmåden for indtastning af destinationens faxnummer ved brug af taltasterne forklares nedenfor.

#### **Bemærk**

 Hvis [**Ny modtagerindtastning (FAX)**] er indstillet til [**Forbyd**], er det ikke muligt direkte at indtaste et faxnummer. Vælg destinationen fra adressebogen eller med one-touch tasterne.

Se *engelsk FAX Operation Guide*

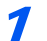

1 **Vis display til indtastning af faxnummer.**

Vælg [**Tilf.des.**].

#### **Bemærk**

Ved at indtaste nummeret ved brug af taltasterne ændres displayet til faxnummer display.

#### 2 **Indtast faxnummeret til det modtagende system.**

#### **Bemærk**

Du kan indtaste op til 64 tegn.

Indtast antal vha. taltasterne.

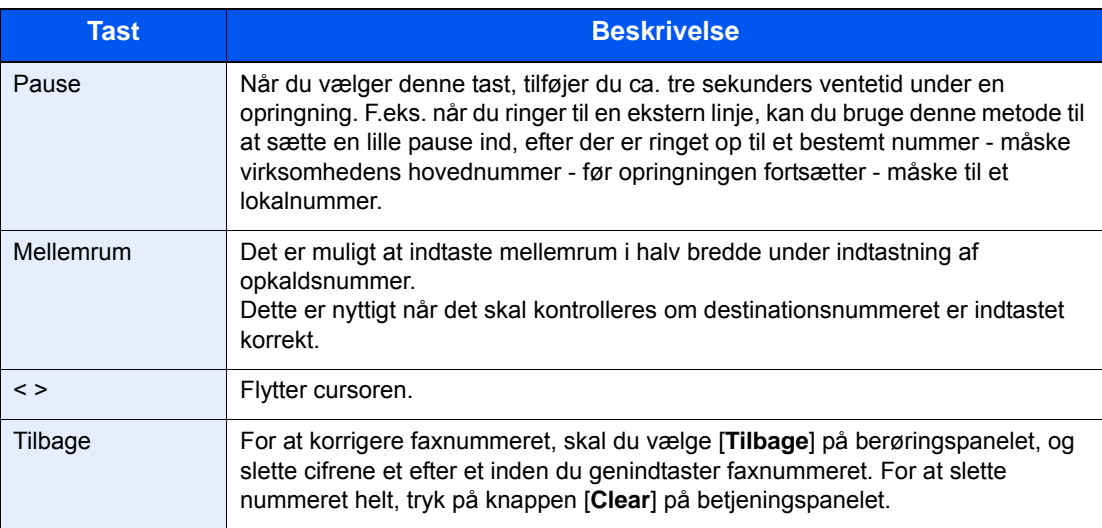

#### 3 **Vælg overførselsindstillinger.**

Underadressekommunikation, krypteret overførsel, sendestarthastighed og ECM kan indstilles.

Det er muligt at ændre overførselsindstillinger ved at trykke på [**Lagt på**], [**Underadresse**] eller [**Indstillinger for detalje**].

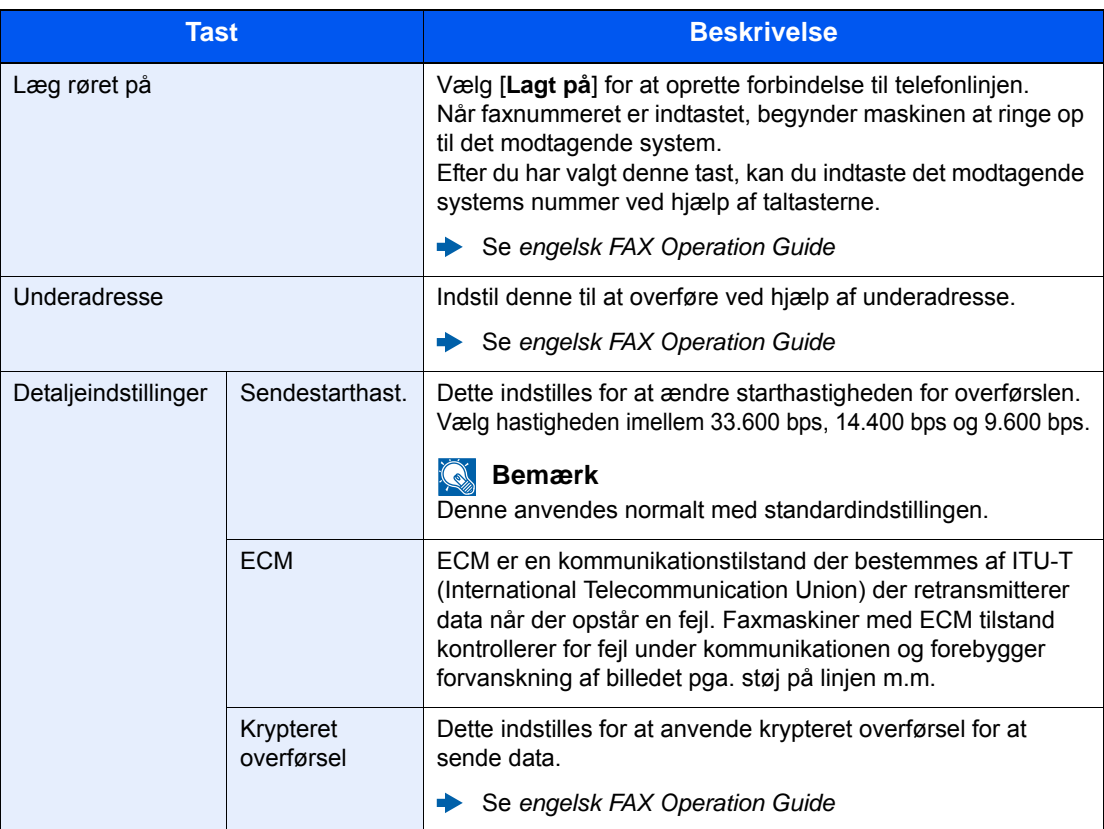

### 4 **Vælg [OK].**

Indtastning af destinationen stopper.

#### **Bemærk**

Når *Til* er valgt i *Indt.kontrol for ny dest.*, vises en bekræftelsesskærm for det indtastede faxnummer. Genindtast det samme faxnummer og vælg [**OK**].

Maskinens *Betjeningsvejledning* 

Vælg [**Næste dest.**] for at indtaste det næste faxnummer.

[Overførsel som rundsending \(side 3-10\)](#page-30-0)

Udover fax, kan du indstille maskinen til også at sende til e-mail adresser og mapper (SMB/ FTP) i ét og samme job.

Maskinens *Betjeningsvejledning* 

### <span id="page-28-0"></span>**Vælg fra adressebogen**

#### **Bemærk**

For yderligere oplysninger omkring registrering af destinationer i adressebogen, er dette beskrevet under:

*Engelsk FAX Operation Guide*

Se følgende for detaljerede oplysninger om den eksterne adressebog:

*Embedded Web Server RX User Guide*

#### 1 **Vis skærmen.**

Vælg [**Adressebog**].

#### 2 **Vælg destinationen.**

Markér afkrydsningsfeltet for at vælge den ønskede destination fra listen. De valgte destinationer angives ved et markeret afkrydsningsfelt.

#### **Søgning efter destination**

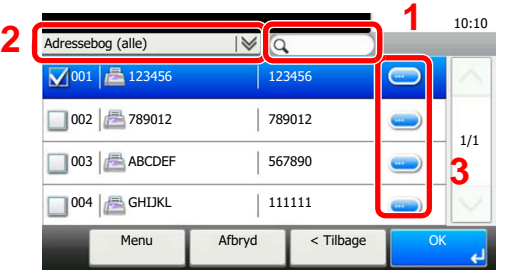

- 1 Søg efter registreret navn.
- **2** Avanceret søgning efter type af registreret destination (Alle, FAX eller Gruppe).
- **3** Viser detaljer om individuelle destinationer.

Du kan angive en destination efter adressenummer ved at trykke på knappen [**Quick No. Search**].

Du kan også vælge [**Menu**], til at udføre en mere detaljeret søgning.

*Begræns*: Avanceret søgning efter type af registreret destination (Alle, FAX eller Gruppe).

*Søg (Navn)* og *Søg (Nr.)*: Søger efter destinationsnavn eller adressenummer.

*Sorter (Navn)* og *Sorter (Nr.)*: Sorter listen efter destinationsnavn eller adressenummer.

#### **Bemærk**

Der kan vælges flere destinationer.

Valget annulleres ved at vælge afkrydsningsfeltet og fjerne krydset.

### 3 **Vælg [OK].**

Godkend destinationerne.

### <span id="page-29-0"></span>**Valg med One-touch knappen**

#### **Bemærk**

Se følgende for yderligere oplysninger om tilføjelse af one-touch-taster.

 $\blacktriangleright$ *Engelsk FAX Operation Guide*

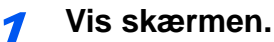

Vælg [**One-touch-tast**].

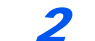

#### 2 **Vælg destinationen.**

1 Vælg one-touch-tasten, hvor destinationen er registreret.

#### **Bemærk**

Du kan angive en One-touch-tast efter et nummertryk, ved at vælge [**Quick No. Search**].

2 Vælg [**OK**]. Godkend destinationerne.

### <span id="page-29-2"></span><span id="page-29-1"></span>**Anvend hurtigopkaldsknappen**

Du kan angive et trecifret (001 til 100) one-touch knapnummer (hurtigopkald) for valg af destination.

#### **Bemærk**  $\mathbb{Q}$

- Se følgende for yderligere oplysninger om tilføjelse af one-touch-taster:
- *Engelsk FAX Operation Guide* $\blacktriangleright$

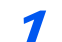

#### 1 **Vis skærmen.**

Vælg [**One-touch-tast**].

#### **2** Indtast et nummer for hurtigopkald.

- 1 Vælg tasten [**Quick No. Search**].
- 2 Indtast one-touch knapnummer (hurtigopkaldsnummer) med de numeriske knapper.
- 3 Vælg [**OK**]. Den indtastede destination er valgt.
- 4 Vælg [**OK**]. Godkend destinationerne.

### <span id="page-30-0"></span>**Overførsel som rundsending**

Denne funktion gør det muligt, at sende den samme original til flere destinationer i én arbejdsgang. Maskinen gemmer (husker) originalerne der skal sendes midlertidigt i hukommelsen, og gentager efterfølgende automatisk opkald og overførsel

til de indstillede destinationer.

#### **Bemærk**  $\mathbb{Q}$

Når du anvender en gruppe for destination, kan du sende originaler til op til 100 destinationer i én arbejdsgang.

Du kan anvende denne funktion sammen med underadressekommunikation og forsinket overførsel.

Når der er valgt direkte transmission, skifter den til hukommelsesoverførsel på tidspunktet for overførslen.

#### 1 **Vælg [FAX] i skærmbilledet Hjem.**

#### 2 **Angiv destinationen.**

#### **Indtast faxnummeret**

#### **Bemærk**

Hvis [**Ny modtagerindtastning (FAX)**] er indstillet til [**Forbyd**], er det ikke muligt direkte at indtaste et faxnummer. Vælg destinationen fra adressebogen eller med one-touch tasterne.

- Se *engelsk FAX Operation Guide*
- 1 Vælg [**Tilf.des.**].
- 2 Indtast faxnummeret til det modtagende system.

#### **Bemærk**

Du kan indtaste op til 64 tegn.

Indtast antal vha. taltasterne.

#### 3 Vælg [**Næste dest.**].

Der kan indtastes et andet faxnummer.

4 Når alle destinationer er indtastet, tryk på [**OK**].

#### **Bemærk**

Når [**Til**] er valgt i [**Indt.kontrol for ny dest.**], vises en bekræftelsesskærm for det indtastede faxnummer. Genindtast det samme faxnummer, og tryk på tasten [**OK**].

Maskinens *Betjeningsvejledning* 

#### **Vælg destination fra adressebogen**

- 1 Vælg [**Adressebog**].
- 2 Vælg afkrydsningsbokse for alle destinationer og vælg [**OK**].

#### **Bemærk**

Se følgende for detaljerede oplysninger om adressebogen:

 $\rightarrow$  [Vælg fra adressebogen \(side 3-8\)](#page-28-0)

#### **Valg af destination med one-touch-tasten**

- 1 Vælg [**One-touch-tast**].
- 2 Vælg alle destinationer og vælg [**OK**].

#### **Bemærk**

Se følgende for detaljerede oplysninger om one-touch-tasten:

◆ [Valg med One-touch knappen \(side 3-9\)](#page-29-0)

3 **Tryk på tasten [Start] efter valg af alle destinationer.**

## <span id="page-32-0"></span>**Login/Logud**

### <span id="page-32-1"></span>**Login når Brugerlogon administration er aktiveret**

Når brugerlogon administration er aktiveret, skal du indtaste et anvender-id og adgangskode for at anvende maskinen.

#### **Normal logon**

#### 1 **Indtast dit brugernavn og adgangskode til login.**

1 Hvis skærmen vises under betjeningen, vælg [**Tastatur**] i "Brugernavn til logon" > Indtast brugernavnet til logon > [**OK**].

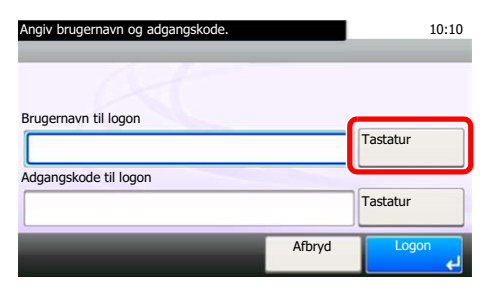

- [Indtastningsmetode for tegn \(side 7-2\)](#page-59-2)
- 2 [**Tastatur**] i "Adgangskode til logon" > Indtast adgangskoden til logon > [**OK**]

#### **Bemærk**  $\mathbb{Q}$

Hvis [**Netværksgodkendelse**] vælges som metode til brugergodkendelse, vises godkendelsesdestination og enten [**Lokal**] eller [**Netværk**] kan vælges som godkendelsesdestination.

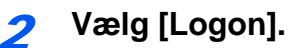

#### **Enkel logon**

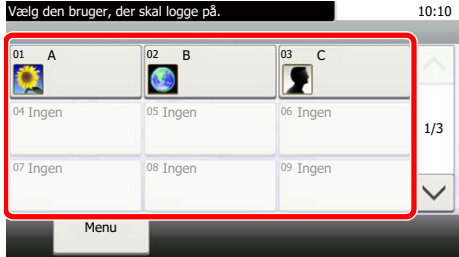

Vælg en bruger og log på, hvis dette skærmbillede vises under betjeningen.

### **Bemærk**

Der vises et indtastningsskærmbillede, hvis en adgangskode til login er påkrævet.

Maskinens *Betjeningsvejledning*

#### **Log af**

Authentication/ Logout

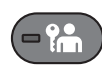

For at logge af denne maskine, tryk på tasten [**Authentication/Logout**] for at vende tilbage til skærmbilledet til indtastning af brugernavn og adgangskode til login.

### <span id="page-33-0"></span>**Logning, når jobregnskab er aktiveret**

Når jobregnskab er aktiveret, skal du indtaste et konto-id når du anvender maskinen.

#### **Log på**

Indtast konto-id'en i det nedenstående skærmbillede ved hjælp af taltasterne, og tryk på [**Logon**].

#### $\widehat{\mathbb{Q}}$ **Bemærk**

- Hvis du indtastede et forkert tegn, vælg [**Clear**] og indtast konto-id igen.
- Hvis det indtastede konto-id ikke passer med et registreret id, vil der lyde et advarselsbip og der kan ikke logges på. Indtast det korrekte konto-id.
- Ved at vælge [**Tæller- kontrol**], kan du se antal udskrevne sider og antal af scannede sider.

**Log af**

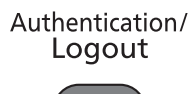

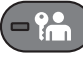

Når alle arbejdsgange er færdige, vælg knappen [**Authentication/Logout**] for at komme tilbage til skærmen for indtastning af konto-id.

### <span id="page-34-1"></span><span id="page-34-0"></span>**Modtagelse af fax** 4

#### Dette kapitel indeholder følgende emner:

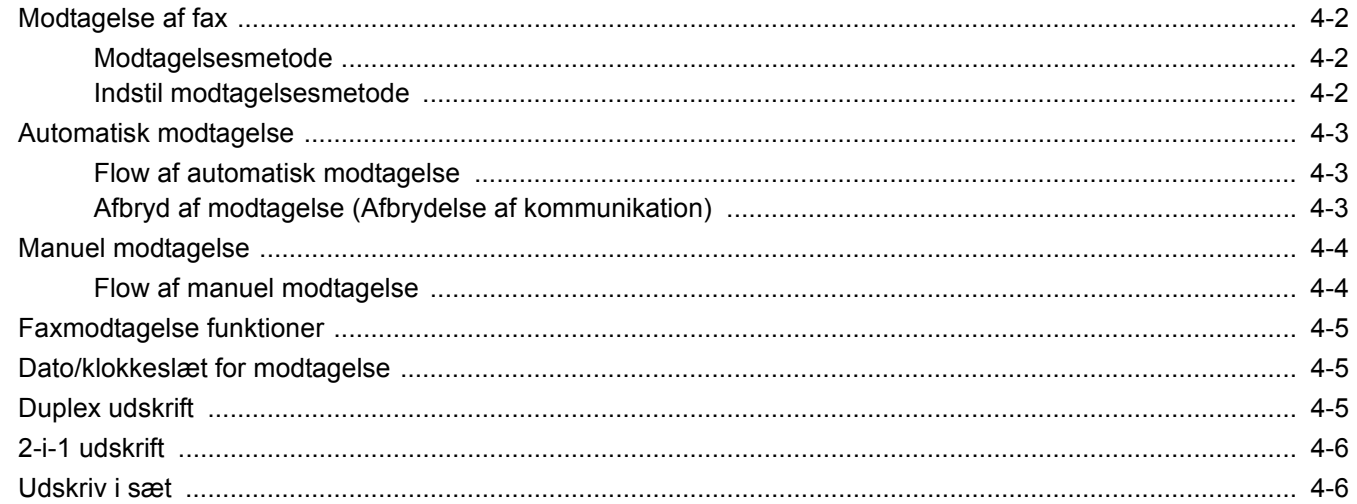

## <span id="page-35-0"></span>**Modtagelse af fax**

Hvis du udelukkende vil bruge maskinen til faxer, så den ikke modtager telefonopkald, skal du indstille maskinen til automatisk modtagelse. Ingen særlig handling kræves, når du modtager faxer.

### <span id="page-35-1"></span>**Modtagelsesmetode**

Metoden for modtagelse af faxer på maskinen er vist nedenfor.

- Automatisk (Normal)
- Automatisk (Fax/tlf.) (Se  $5-2$ .)
- Automatisk  $(TAD)$  (Se  $5-4.$ )
- Manuel (Se  $\frac{4-4}{1}$  $\frac{4-4}{1}$  $\frac{4-4}{1}$ .)

### <span id="page-35-2"></span>**Indstil modtagelsesmetode**

1 **Vis skærmen.**

[**System Menu/Counter**] tast > [**FAX**] > [**Modtagelse**] > [**Modtagelsesmetode**]

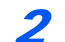

#### 2 **Vælg modtagelsesmetode.**

Vælg modtagelsesmetode.

For automatisk modtagelse af fax, vælg [**Automatisk (Normal)**]
### **Automatisk modtagelse**

### **Flow af automatisk modtagelse**

#### **Modtagelsen vil nu begynde**

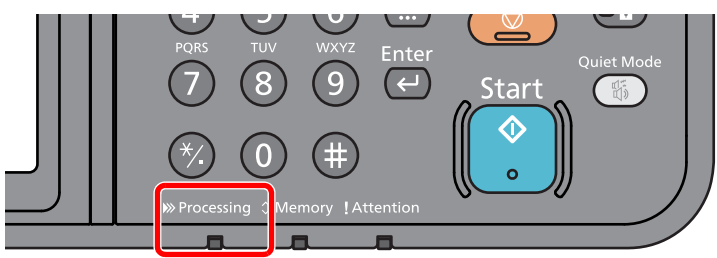

Når der kommer en fax ind, vil [**Processing**] indikatoren blinke og modtagelsen begynder automatisk.

#### **Bemærk**

Når en telefon (kommercielt tilgængeligt produkt) er tilsluttet til maskinen, starter modtagelse efter telefonen har ringet.

Du kan ændre, hvor mange gange ringetonen skal ringe.

<span id="page-36-0"></span>Se *engelsk FAX Operation Guide*

#### **Hukommelsesmodtagelse**

Når maskinen ikke kan udskrive en fax pga. papirmangel eller papirstop, gemmer den midlertidigt de modtagne originaler i billedhukommelsen. Når maskinen igen kan udskrive, påbegyndes udskrivning.

Antallet af sider der kan gemmes, afhænger af siderne. Som en generel retningslinje, kan omkring 256 eller flere A4-sider med normal opløsning gemmes.

Under hukommelsesmodtagelse, vises udskriftsjob af modtagne faxer under udskriftsjob på statusskærmbilledet. For at udskrive de modtagne originaler, skal du lægge nyt papir i eller fjerne papir, der sidder i klemme.

Se følgende for statusskærmen:

Maskinens *Betjeningsvejledning*

#### 2 **Udskrivning af modtagne faxer**

Modtagne originaler udskrives til den øverste bakke med forsiden nedad.

### **Afbryd af modtagelse (Afbrydelse af kommunikation)**

Når du afbryder overførsel eller modtagelse ved at tage telefonstikket ud under kommunikationen, skal du benytte følgende fremgangsmåde.

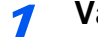

#### 1 **Vælg tasten [Status/Job Cancel].**

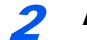

#### 2 **Afbrydelse af kommunikation.**

[**FAX**] > [**Linje fra**]

Når kommunikationen afbrydes, stopper modtagelsen.

# <span id="page-37-1"></span><span id="page-37-0"></span>**Manuel modtagelse**

Med denne metode kan du modtage faxer ved at vælge [**Manuel modt.**], efter du har bekræftet, at der er opnået telefonforbindelse til afsendersystemet.

#### **Bemærk**

For at bruge manuel modtagelse, skal et håndsæt (fås i handelen) være forbundet til maskinen, og modtagelsestilstand skal ændres til manuel modtagelse. Se følgende for yderligere oplysninger om ændring til manuel tilstand:

*Engelsk FAX Operation Guide*

Hvis du sætter et telefonsæt (tilgængeligt i handlen) til maskinen, kan du modtage originaler, efter du har snakket med den person, der befinder sig ved afsendersystemet.

 $\rightarrow$  [Manuel modtagelse \(side 5-7\)](#page-46-0)

[Funktion for fjernomskifter \(side 5-8\)](#page-47-0)

### **Flow af manuel modtagelse**

#### 1 **Telefonen ringer.**

Nå der er et indgående opkald, afgiver telefonen der er tilkoblet til maskinen en ringetone.

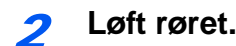

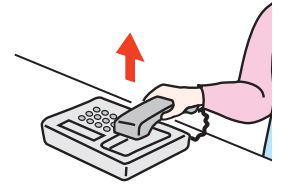

Løft røret til telefonen.

3 **Kontrollér om telefonlinjen er forbundet til faxen i afsendersystemet.**

Hvis destinationen er en fax, vil du høre bløde biplyde. Hvis en person svarer, kan du tale med personen.

4 **[FAX] på Startskærmen > [Lagt på] > [Manuel modt.]**

Modtagelse vil starte.

#### **Bemærk**

Når du bruger et telefonsæt der kan sende tonesignaler, anvend telefonen til at starte modtagelse af originaler med funktionen for fjernskift.

Se *engelsk FAX Operation Guide*

#### 5 **Læg røret på.**

Når modtagelse starter, læg røret tilbage på plads.

# **Faxmodtagelse funktioner**

Modtagelsesmetode og fax udskriftmetode kan indstilles.

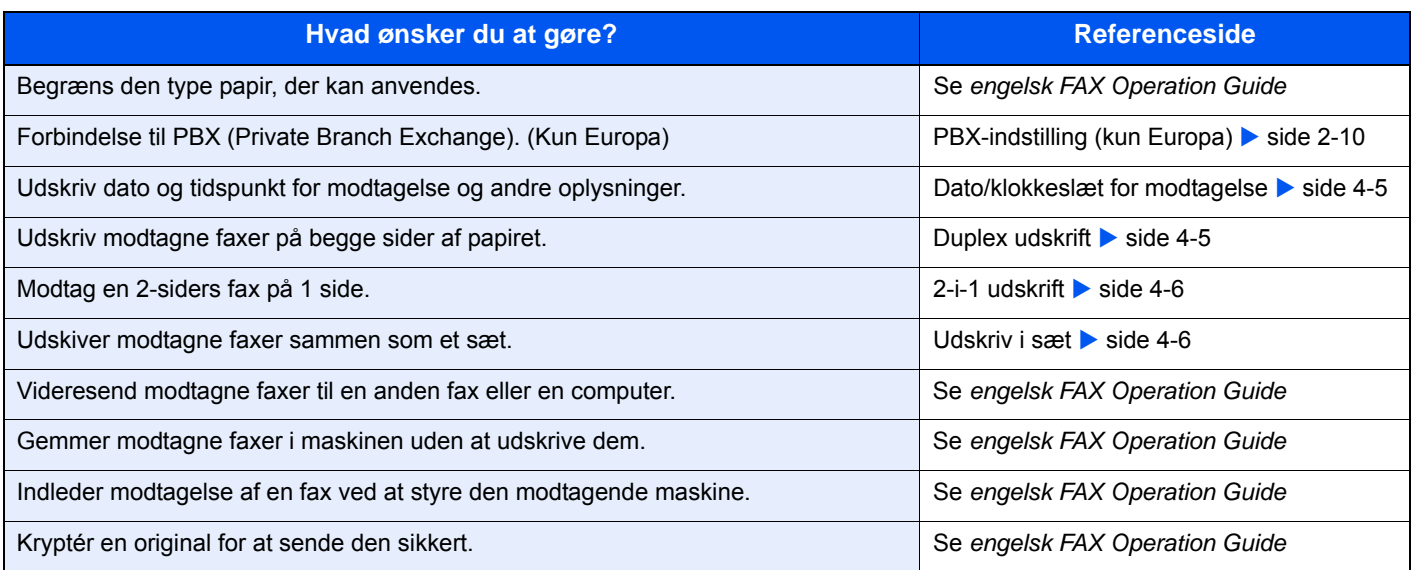

# <span id="page-38-2"></span><span id="page-38-0"></span>**Dato/klokkeslæt for modtagelse**

Dato/klokkeslæt for modtagelse tilføjer dato og tidspunkt for modtagelsen, afsenderoplysninger og antal sider øverst på hver side, når modtaget fax udskrives. Det er praktisk i forhold til at bekræfte modtagelsestidspunktet, hvis faxen er fra en anden tidszone.

#### **Bemærk**

Når de modtagne faxdata videresendes efter hentning fra hukommelsen, tilføjes dato/tid for modtagelse ikke til de fremsendte data.

Når de modtagne data skal udskrives på delte sider, udskrives dato/tid for modtagelsen kun på første side. Det udskrives ikke på de efterfølgende sider.

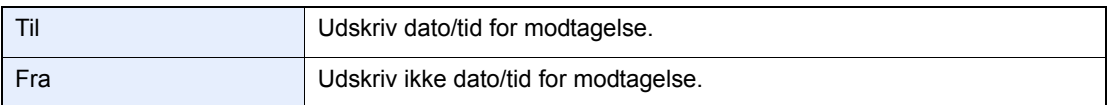

Se følgende for flere oplysninger om konfigurationsindstillinger:

<span id="page-38-3"></span>*Engelsk FAX Operation Guide*

# <span id="page-38-1"></span>**Duplex udskrift**

Når flere modtagne sider af data har samme bredde, kan de blive udskrevet på begge sider af papir, der har samme bredde som dataene.

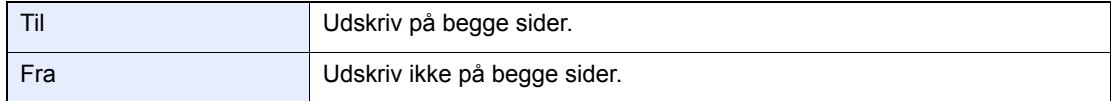

Se følgende for flere oplysninger om konfigurationsindstillinger:

*Engelsk FAX Operation Guide*

# <span id="page-39-0"></span>**2-i-1 udskrift**

Når du modtager flere sider Statement eller A5 format original, udskriver denne funktion 2 sider af originalen på éen gang på et Letter eller A4 ark papir. Hvis du vælger 2-i-1 modtagelse og duplex udskrivning samtidigt, frakobles 2-i-1 modtagelse.

<span id="page-39-2"></span>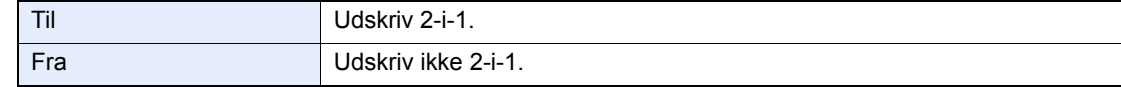

Se følgende for flere oplysninger om konfigurationsindstillinger:

<span id="page-39-3"></span>*Engelsk FAX Operation Guide*

### <span id="page-39-1"></span>**Udskriv i sæt**

Når en flersidet fax modtages, udskrives siderne i sæt efter alle siderne er modtaget.

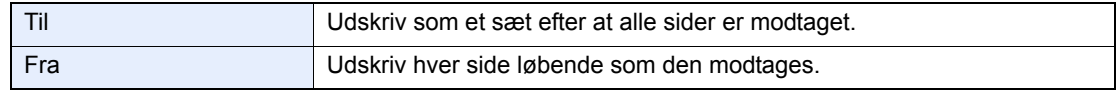

Se følgende for flere oplysninger om konfigurationsindstillinger:

*Engelsk FAX Operation Guide*

# 5

# **Anvendelse af** praktiske faxfunktioner

Dette kapitel indeholder følgende emner:

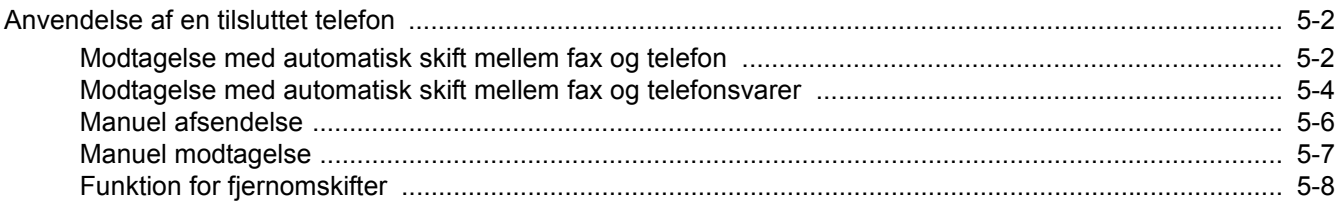

### <span id="page-41-0"></span>**Anvendelse af en tilsluttet telefon**

Det er muligt at tilslutte en telefon (en kommercielt tilgængelig enhed) til denne maskine, og bruge forskellige funktioner.

### <span id="page-41-1"></span>**Modtagelse med automatisk skift mellem fax og telefon**

Denne form for modtagelse er praktisk, hvis du bruger både telefon og fax på den samme telefonlinje. Når der er blevet sendt faxoriginaler, modtager maskinen dem automatisk, og hvis den anden part ringer fra en telefon, laver maskinen en ringetone, der opfordrer brugeren til at svare.

#### <span id="page-41-2"></span>**VIGTIGT**

**For at bruge modtagelse med automatisk skift mellem fax og telefon er det nødvendigt at forbinde et telefonsæt (tilgængeligt i handlen) til maskinen.**

**Efter telefonen har ringet det forvalgte antal gange, tvinges den anden part til at betale et opkaldsgebyr, selv om det modtagende system ikke svarer.**

#### **Modtagesituationer**

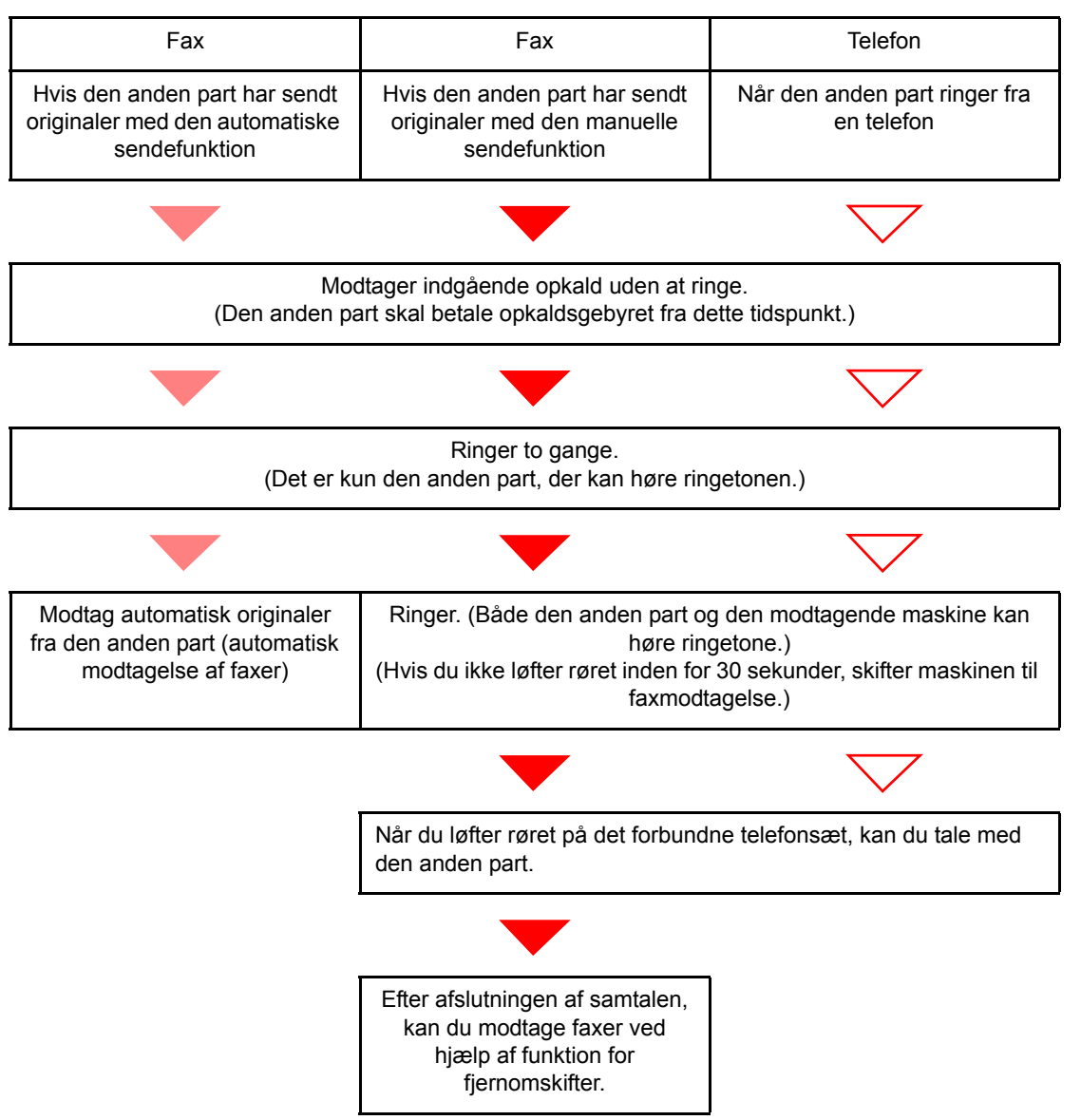

#### **Bemærk**

Ved afslutningen af samtalen kan du også modtage faxer ved hjælp af funktion for fjernomskifter.

[Funktion for fjernomskifter \(side 5-8\)](#page-47-1)

#### **Klargøring:**

Vælg [**Automatisk (Fax/tlf.)**].

Se *engelsk FAX Operation Guide*

#### 1 **Telefonen ringer.**

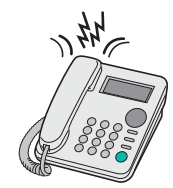

Den forbundne telefon laver en ringetone.

#### **Bemærk**

Du kan ændre, hvor mange gange ringetonen skal ringe.

Se *engelsk FAX Operation Guide*

#### 2 **Besvar opkaldet.**

**Når opkaldet kommer fra en telefon**

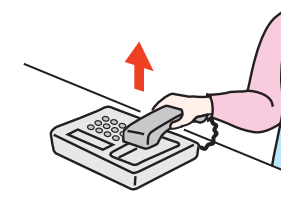

1 Maskinen laver en ringetone, der opfordrer brugeren til at svare. Løft røret på telefonen inden for 30 sekunder.

#### **Bemærk**

Hvis du ikke løfter røret inden for 30 sekunder, skifter maskinen til faxmodtagelse.

2 Tal med den anden part.

#### **Bemærk**

Ved afslutningen af samtalen kan du også modtage faxer ved hjælp af funktion for fjernomskifter.

[Funktion for fjernomskifter \(side 5-8\)](#page-47-1)

#### **Når opkaldet kommer fra en faxmaskine**

Maskinen begynder at modtage faxoriginalerne.

### <span id="page-43-0"></span>**Modtagelse med automatisk skift mellem fax og telefonsvarer**

Denne form for modtagelse er praktisk, hvis du bruger både telefonsvarer og fax. Når der bliver sendt faxoriginaler, modtager maskinen dem automatisk, og når opkaldet kommer fra en telefon, underlægges maskinen den forbundne telefonsvarers funktioner. Derfor kan den anden part lægge en besked, hvis brugeren ikke er ved faxmaskinen.

#### <span id="page-43-1"></span>**VIGTIGT**

**Når du anvender automatiske FAX/Telefonsvarer omskifter for modtagefunktionen, og der er tavshed i mindst 30 sekunder inden der er gået et minut, efter at maskinen har modtaget et opkald fra den anden part, starter maskinens funktion for stilhedsdetektion, og maskinen skifter til faxmodtagelse.**

#### **Bemærk**

For at bruge modtagelse med automatisk skift mellem fax og telefonsvarer er det nødvendigt at forbinde et telefonsæt med tilknyttet telefonsvarer (tilgængeligt i handlen) til maskinen.

For detaljer om f.eks. at svare på beskeder, henviser vi til den pågældende telefonsvarers betjeningsvejledning.

Indstil antal gange, maskinen ringer, så det er højere end det antal gange, telefonsvareren ringer.

Se *engelsk FAX Operation Guide*

#### **Modtagesituationer**

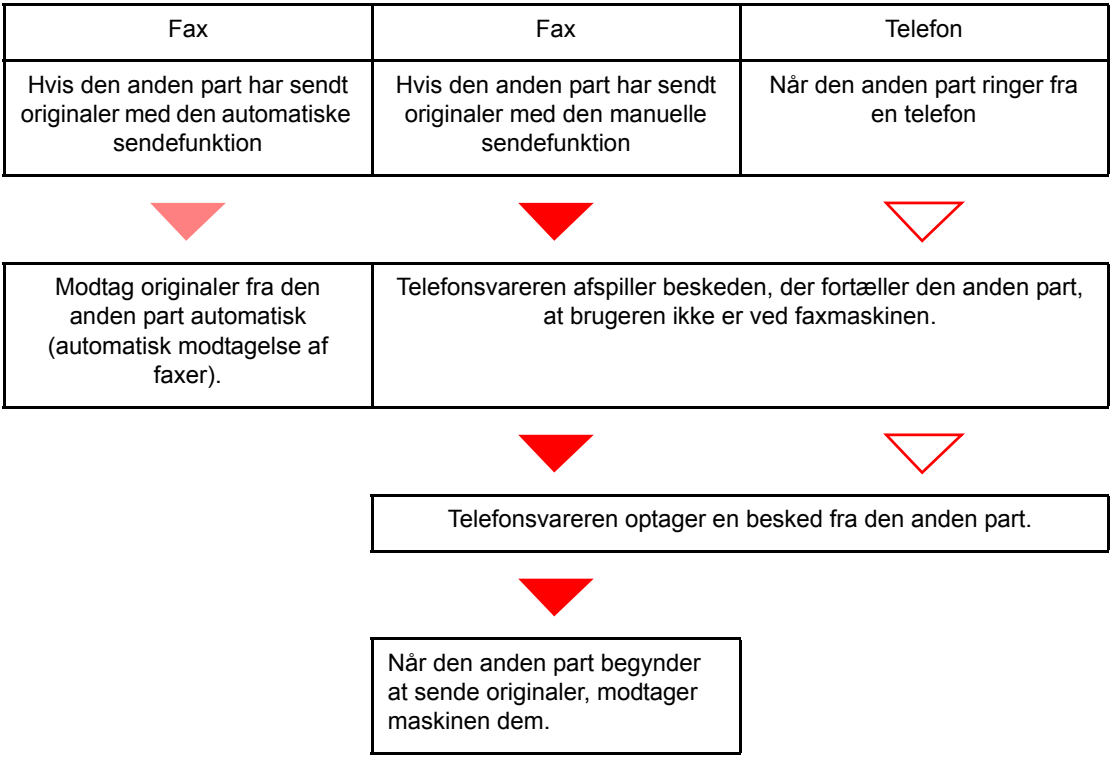

#### **Klargøring:**

Vælg [**Automatisk (TAD)**].

Se *engelsk FAX Operation Guide*

1 **Telefonen ringer.**

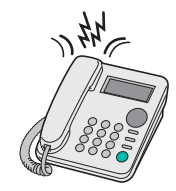

Den forbundne telefon ringer det forvalgte antal gange.

#### **Bemærk**

Hvis du løfter røret, mens telefonen stadig ringer, indtræder maskinen i den samme tilstand som ved manuel modtagelse.

 $\rightarrow$  [Manuel modtagelse \(side 5-7\)](#page-46-1)

#### 2 **Telefonsvareren svarer.**

**Når opkaldet er fra en telefon, men brugeren ikke er ved faxmaskinen**

Telefonsvareren afspiller en svarmeddelelse, og begynder at optage den anden parts besked.

#### **Bemærk**

Når der har været stilhed i mindst 30 sekunder under en optagelse, skifter maskinen til faxmodtagelse.

#### **Når opkaldet kommer fra en faxmaskine**

Maskinen begynder at modtage faxoriginalerne.

### <span id="page-45-0"></span>**Manuel afsendelse**

Når du ønsker at tale med personen ved det modtagende system eller det modtagende system har brug for at skifte til fax, kan du anvende denne metode til at sende originaler.

- <span id="page-45-1"></span>1 **Anbring originalerne.**
- 2 **Ring op til destinationen.**

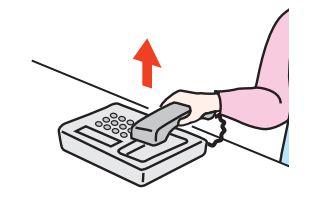

Løft håndsættet, og ring til det modtagende system.

3 **Kontrollér om telefonlinjen er forbundet til faxen i det modtagende system.**

Hvis destinationen er en fax, vil du høre en lang høj biplyd. Hvis en person svarer, kan du tale med personen.

- 4 **[FAX] på Startskærmen > [Lagt på]**
- 5 **Tryk på tasten [Start].**

Overførsel begynder.

#### 6 **Læg røret på.**

Når afsendelse starter, læg røret tilbage på plads.

### <span id="page-46-1"></span><span id="page-46-0"></span>**Manuel modtagelse**

Modtagelse er mulig efter bekræftelse af, at telefonlinjen er tilsluttet til afsenderparten.

#### <span id="page-46-2"></span>**Bemærk**

FAX/Automatisk modtagelse er nulstillet for modtagertilstanden på denne maskine. For at anvende manuel modtagelse, skal du skifte modtagetilstand til manuel modtagelse. Se følgende for yderligere oplysninger om ændring til manuel tilstand:

*Engelsk FAX Operation Guide*

#### 1 **Telefonen ringer.**

Nå der er et indgående opkald, afgiver telefonen der er tilkoblet til maskinen en ringetone.

#### Løft røret.

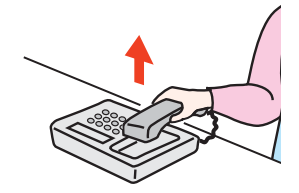

Løft røret til telefonen.

#### 3 **Kontrollér om telefonlinjen er forbundet til faxen i afsendersystemet.**

Hvis destinationen er en fax, vil du høre bløde biplyde. Hvis en person svarer, kan du tale med personen.

#### 4 **[FAX] på Startskærmen > [Lagt på] > [Manuel modt.]**

Modtagelse vil starte.

#### **Bemærk**

Når du bruger et telefonsæt der kan sende tonesignaler, anvend telefonen til at starte modtagelse af originaler med funktionen for fjernskift.

Se *engelsk FAX Operation Guide*

#### 5 **Læg røret på.**

Når modtagelse starter, læg røret tilbage på plads.

### <span id="page-47-1"></span><span id="page-47-0"></span>**Funktion for fjernomskifter**

Du kan starte faxmodtagelse ved betjening fra den tilsluttede telefon. Denne funktion er praktisk til at anvende denne maskine og et telefonsæt (kommercielt tilgængeligt produkt) i kombination og installeret på steder fjernt fra hinanden.

#### <span id="page-47-2"></span>**Bemærk**

For at bruge fjernomskifter, er det nødvendigt at tilslutte en telefon med tonesignalsender (kommercielt tilgængeligt produkt) til maskinen. Men selv om det er en telefon med tonesignalsender, kan denne funktion måske ikke anvendes tilfredsstillende, afhængigt af typen af telefon. For detaljer kontakt vores agent eller forretningen hvor du købte denne maskine.

Fjernomskifteren er indstillet til 55 på fabrikken.

Fjernomskifter opkaldsnummeret kan ændres.

<span id="page-47-3"></span>Se *engelsk FAX Operation Guide*

#### **Anvend Fjernomskifter opkald**

For at påbegynde faxmodtagelse ved at bruge det forbundne telefonsæt skal du bruge følgende fremgangsmåde.

#### 1 **Den forbundne telefon laver en ringetone.**

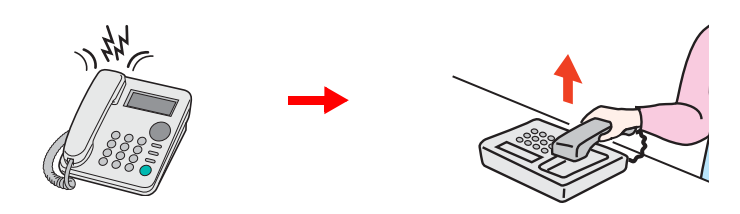

Løft røret til telefonen.

#### **Bemærk**

Du kan ændre, hvor mange gange ringetonen skal ringe.

Se *engelsk FAX Operation Guide*

#### 2 **Tryk på fjernomskifter opkaldsnummeret (2 cifre).**

Når du hører faxtonen fra håndsættet, indtast det 2-cifrede fjernomskifter opkaldsnummer ved hjælp af opkaldsknappen på telefonen. Telefonlinjen skifter til maskinen, og modtagelsen starter.

### **Problemløsning** 6

#### Dette kapitel indeholder følgende emner:

# <span id="page-49-0"></span>**Indikatorer under afsendelse og modtagelse**

Indikatorerne [**Processing**] og [**Memory**] viser status for faxoverførsel.

- Indikatoren [**Processing**] blinker under overførsel og modtagelse af fax.
- Indikatoren [**Memory**] blinker, når kildedata gemmes i hukommelsen til hukommelsesoverførsel.
- Indikatoren [**Memory**] lyser op, når der er kildedata, der er gemt i hukommelsen til forsinket overførsel.

<span id="page-49-2"></span>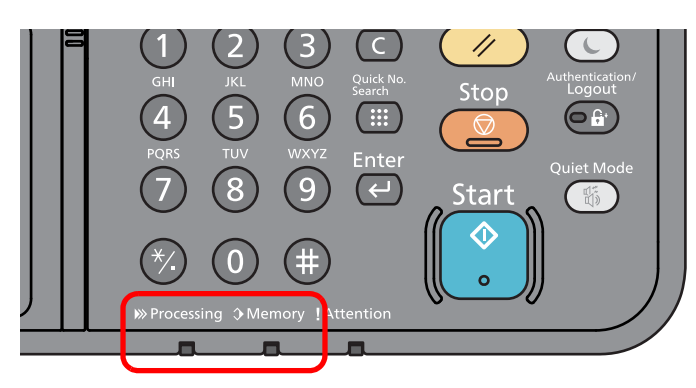

### <span id="page-49-1"></span>**Problemløsning ved blinkende indikator Attention**

Vælg tasten [**Status/Job Cancel**] for at kontrollere en fejlmeddelelse, hvis indikatoren [**Attention**] blinker. Kontrollér følgende, hvis meddelelsen ikke vises på berøringspanelet, når der trykkes på tasten [**Status/Job Cancel**], eller når indikatoren Attention blinker.

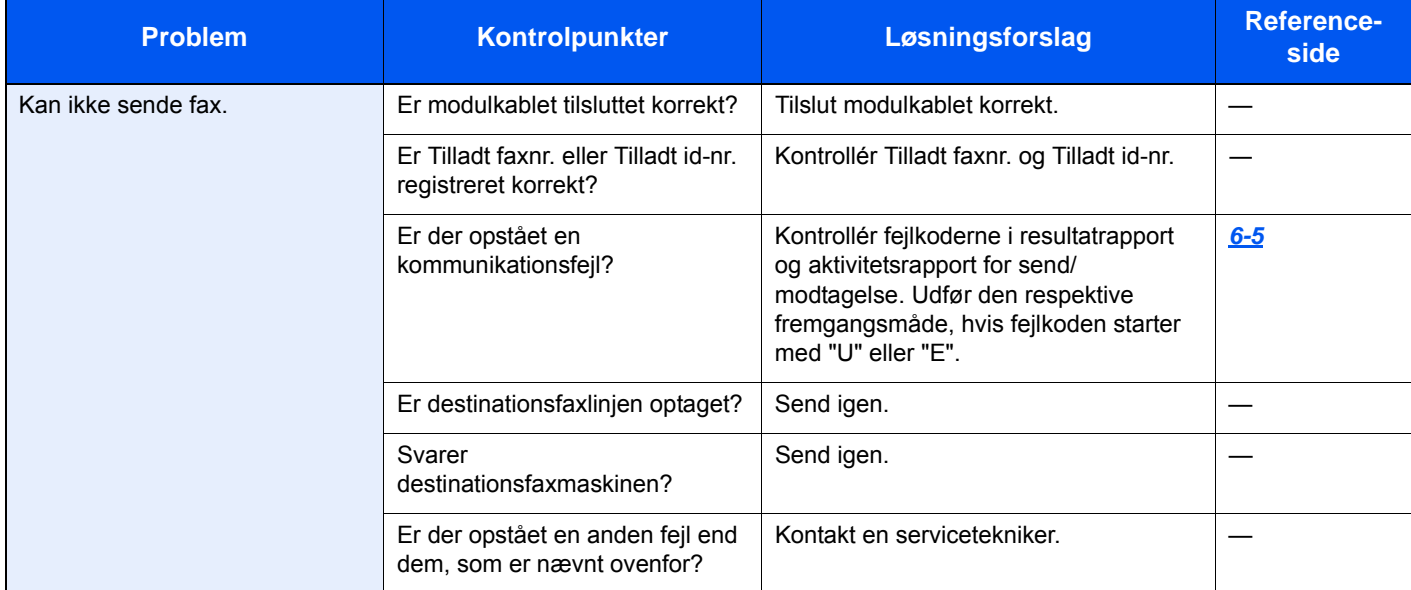

# <span id="page-50-0"></span>**Forholdsregler, når du slukker for maskinen**

Tryk på knappen Power for at slukke for maskinen. Du kan ikke automatisk modtage en fax, hvis strømmen er afbrudt.

<span id="page-50-1"></span>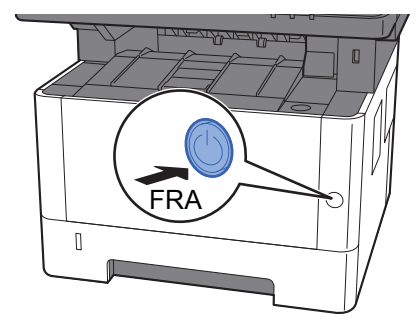

Bekræftelsesmeddelelse for slukket strøm vises.

Det tager omkring 3 minutter inden den slukker ned.

Se *engelsk FAX Operation Guide*

# <span id="page-51-1"></span><span id="page-51-0"></span>**Meddelelser**

Når der opstår en fejl, viser displayet muligvis en af nedenstående beskeder. Disse hjælper dig med at indkredse og løse problemet.

#### **Bemærk**

Når der opstår en overførselsfejl, laves der en resultatrapport over afsendelser og modtagelser.

Tjek fejlkoden, der vises i rapporten, og se følgende:

 $\rightarrow$  [Liste over fejlkoder \(side 6-5\)](#page-52-0)

Hvis du vil udskrive resultatrapporten over afsendelser og modtagelser, skal du se følgende:

*Engelsk FAX Operation Guide*

Du kan også tjekke fejlkoder ved brug af aktivitetsrapporten.

Se *engelsk FAX Operation Guide*  $\blacktriangleright$ 

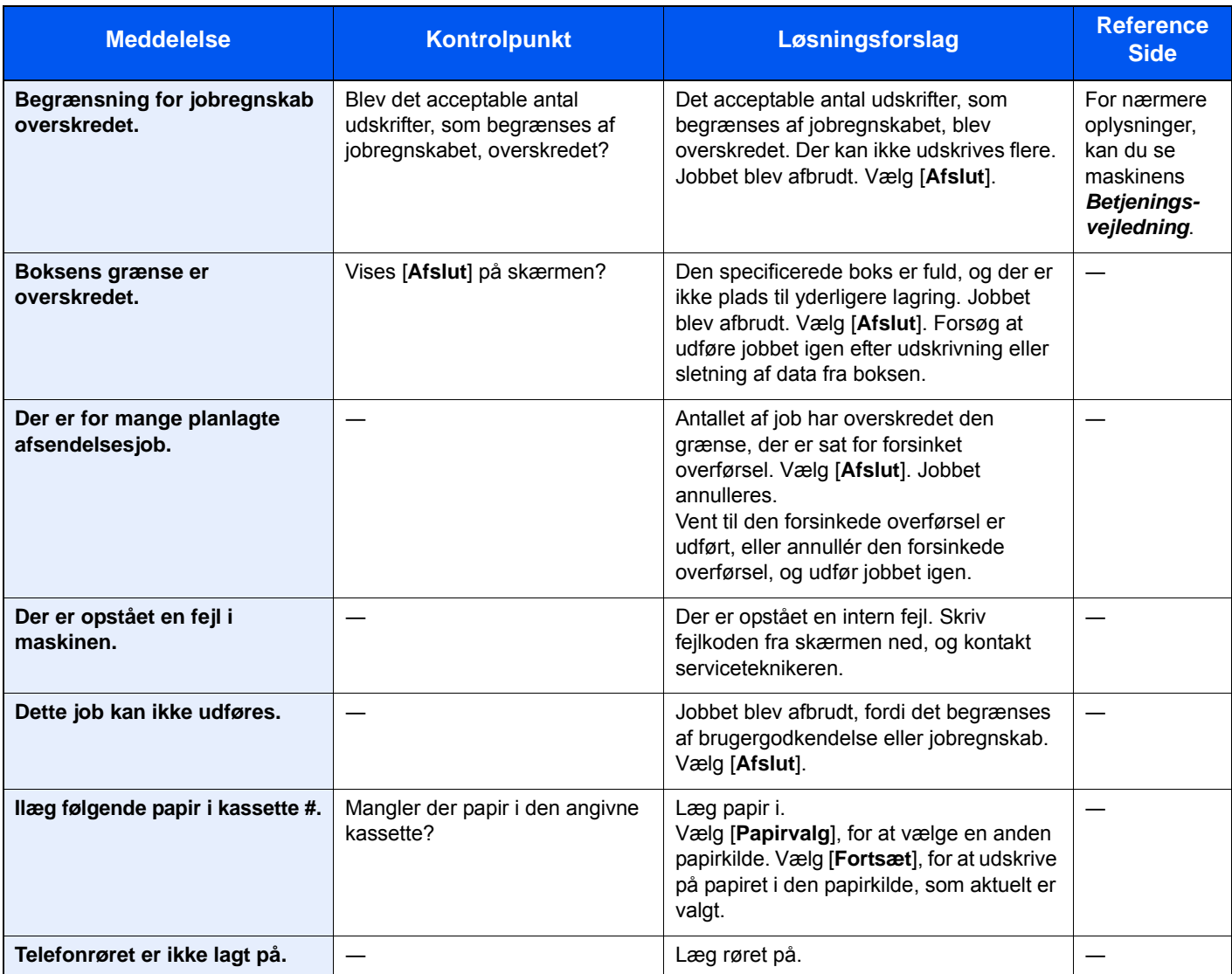

# <span id="page-52-1"></span><span id="page-52-0"></span>**Liste over fejlkoder**

Når der opstår en fejl ved overførsel, noteres en af følgende fejlkoder i resultatrapporten for sendte og modtagne faxer og i aktivitetsrapporten.

#### **Bemærk**

Afhængig af kommunikationshastighedens opsætning, vises et "U" eller "E" i fejlkoden.

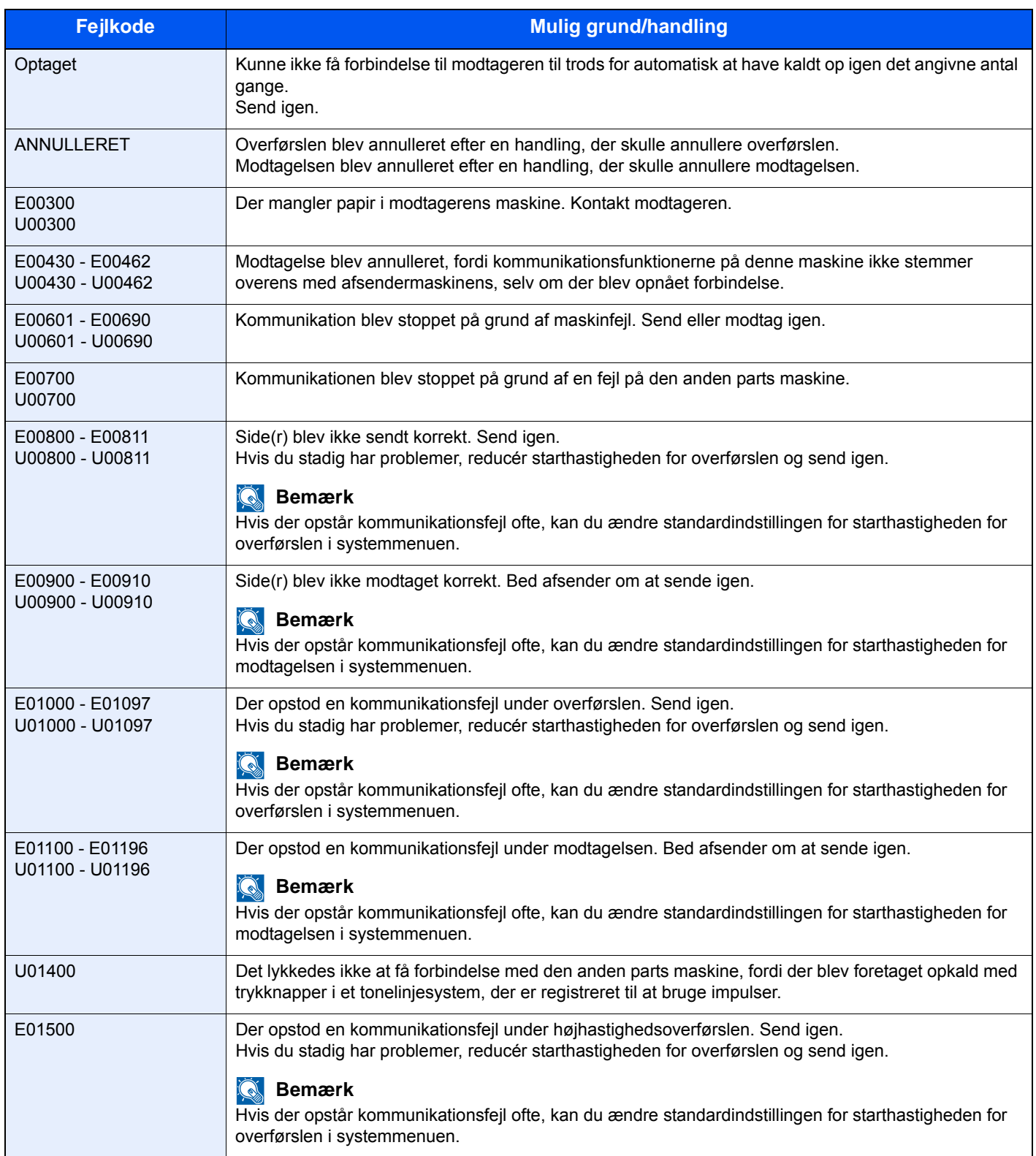

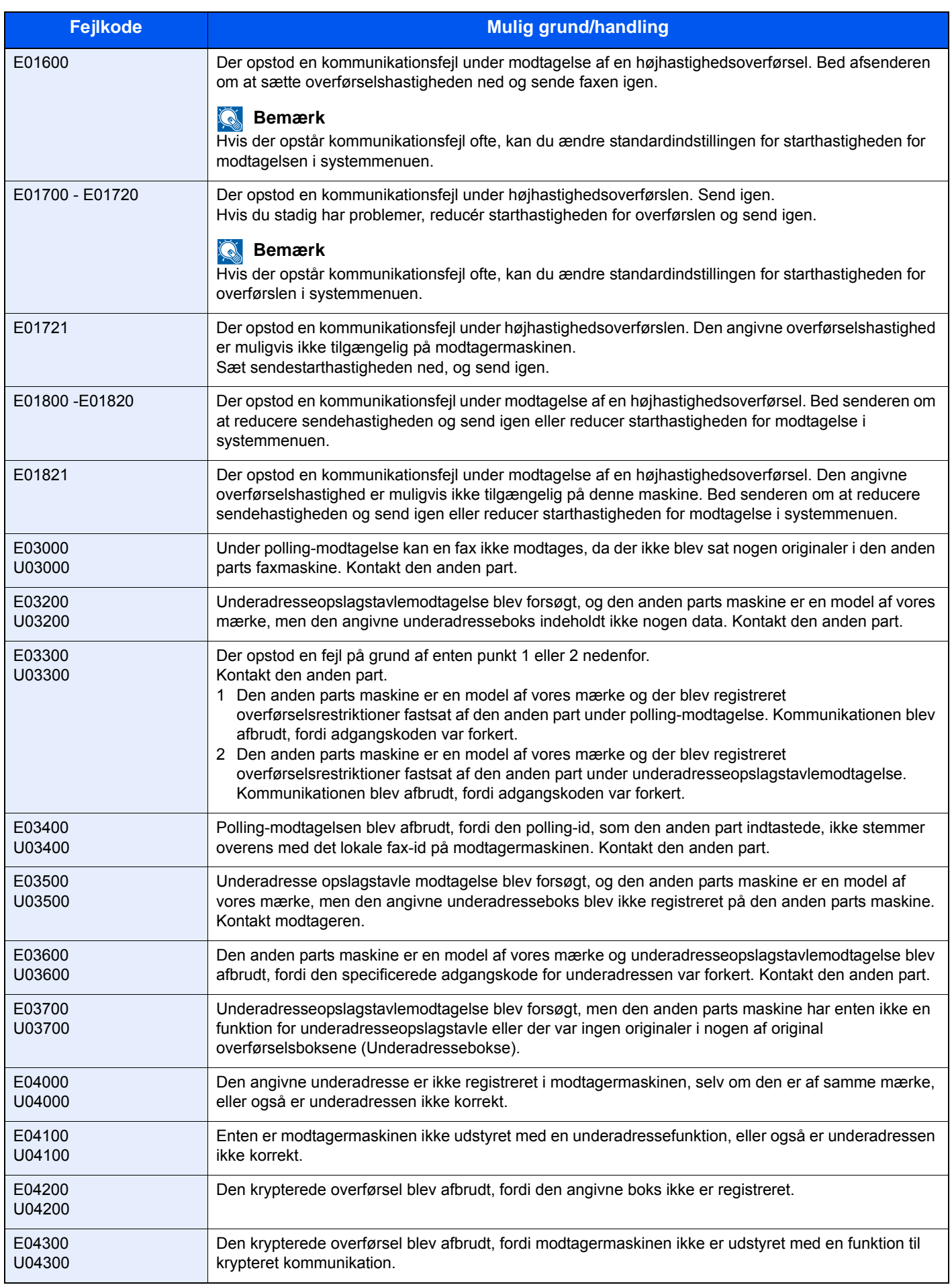

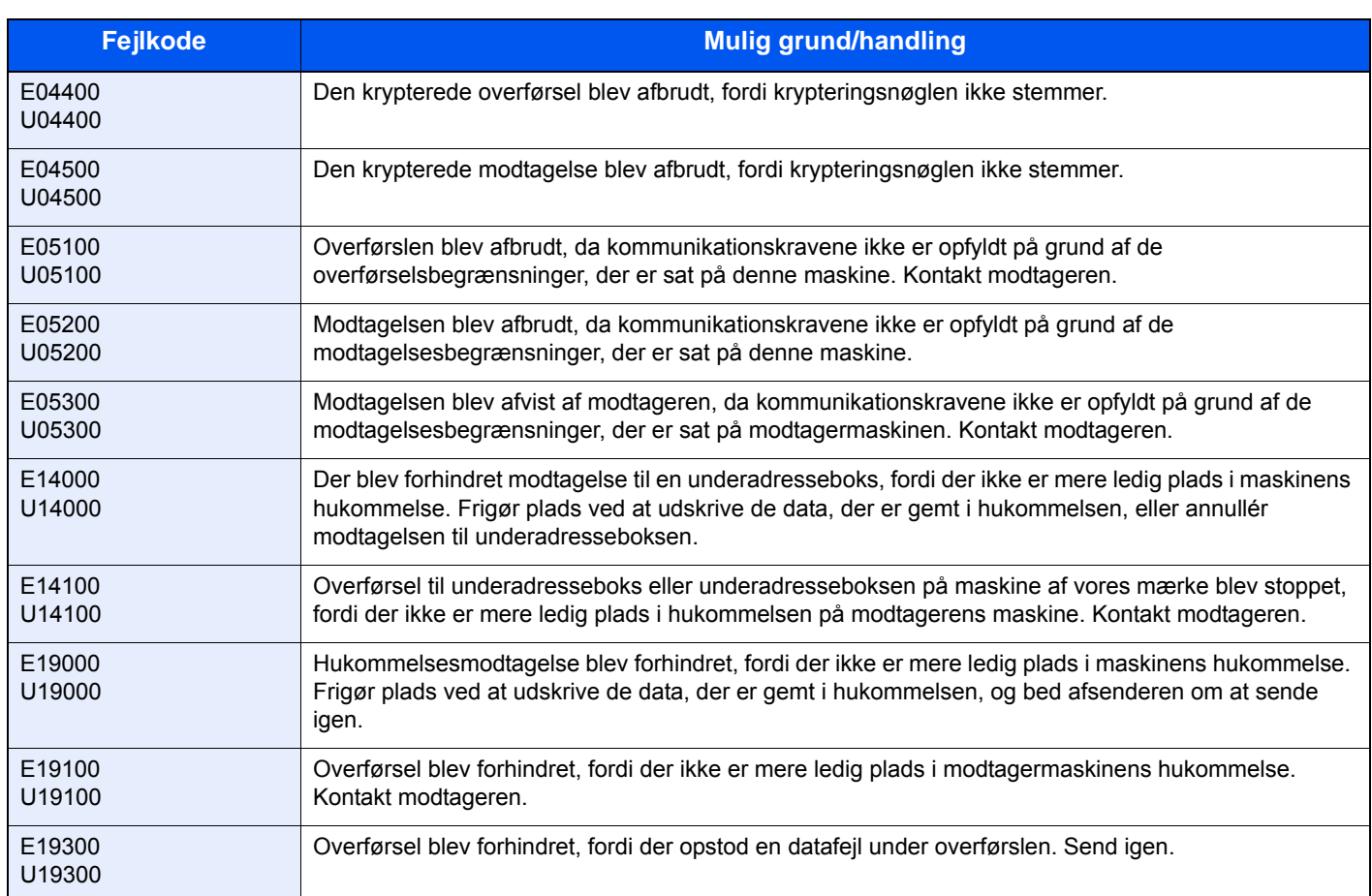

# <span id="page-55-5"></span><span id="page-55-0"></span>**Problemløsning**

Når der opstår et problem, skal du først tjekke følgende. Kontakt din forhandler eller en servicetekniker, hvis du ikke kan løse problemet.

<span id="page-55-4"></span><span id="page-55-3"></span><span id="page-55-2"></span><span id="page-55-1"></span>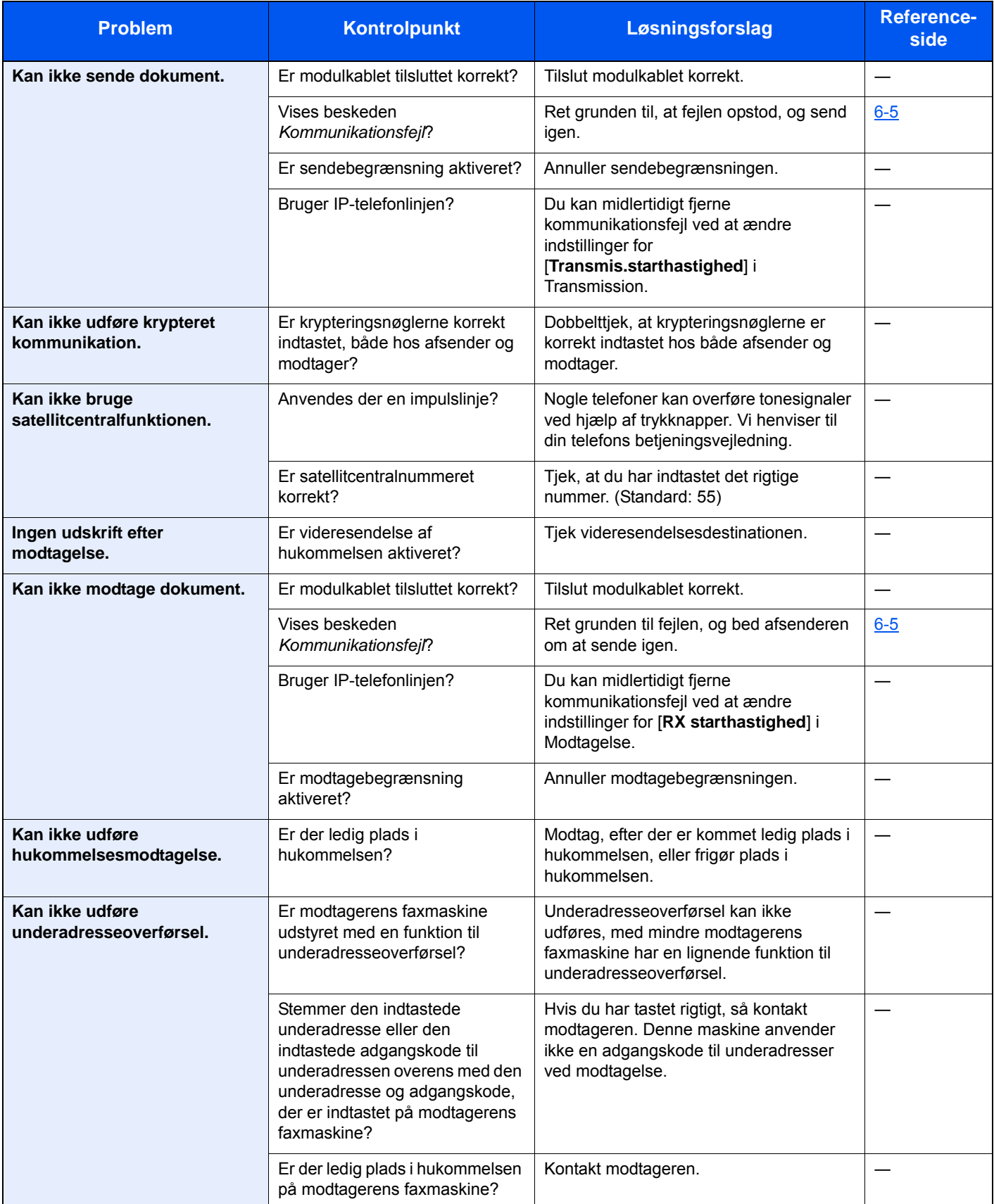

#### Problemløsning > Problemløsning

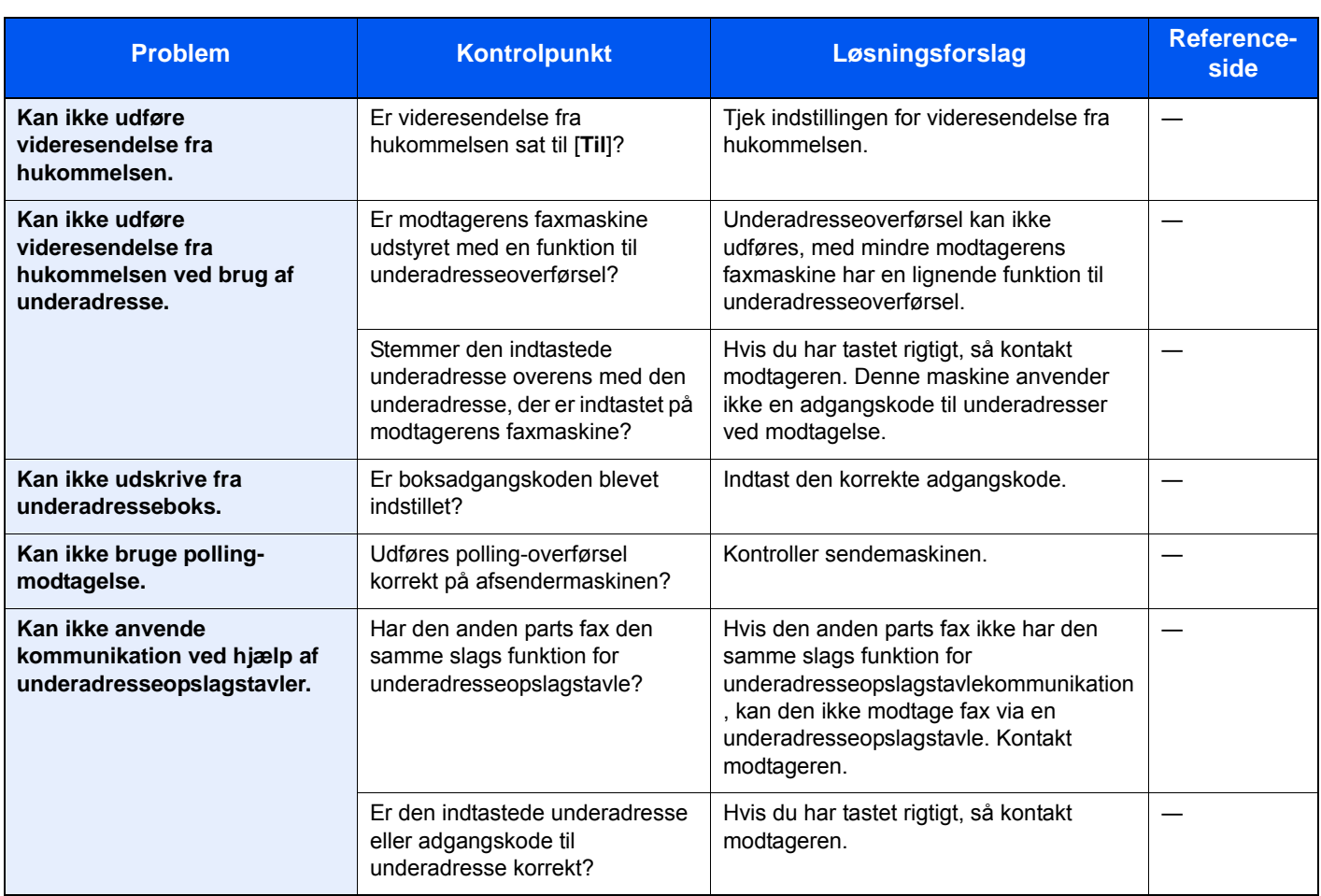

# <span id="page-57-1"></span><span id="page-57-0"></span>**Almindelige forespørgsler**

Følgende er de forespørgsler, der modtages ofte efter køb af maskinen.

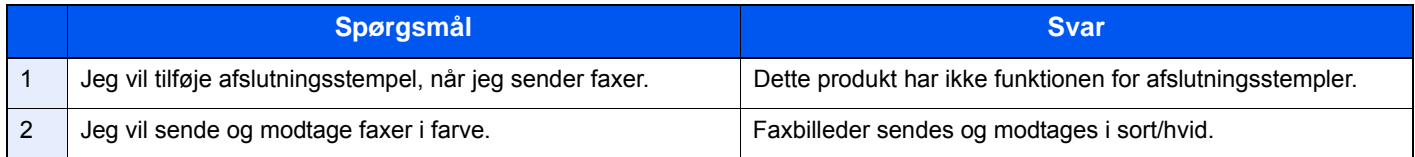

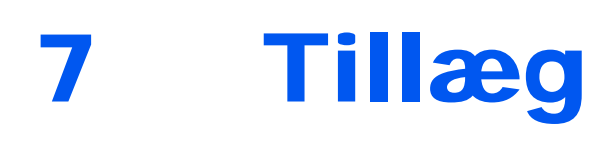

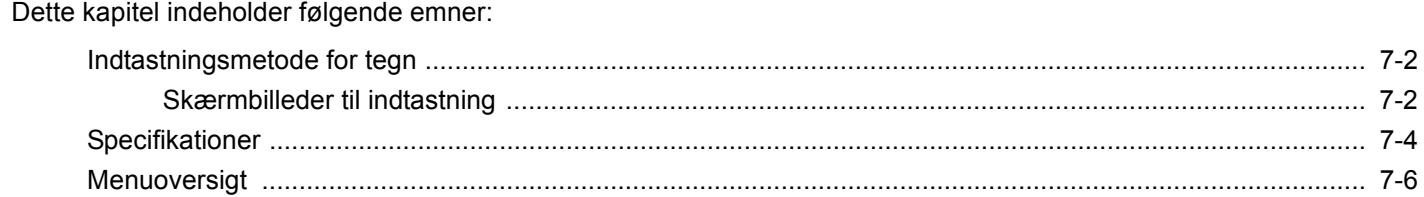

# <span id="page-59-2"></span><span id="page-59-0"></span>**Indtastningsmetode for tegn**

Brug skærmtastaturet på berøringspanelet til at skrive et navn, som beskrevet i fremgangsmåden nedenfor.

#### **Bemærk**

Der findes følgende tastaturlayout på samme måde som et pc-tastatur: QWERTY, QWERTZ og AZERTY. Hvis det er nødvendigt, kan du skifte layout. Se følgende for oplysninger omkring skift af layout:

Maskinens *Betjeningsvejledning*

QWERTY-layoutet er vist her som eksempel. Du kan benytte et andet layout ved at følge samme fremgangsmåde.

### <span id="page-59-1"></span>**Skærmbilleder til indtastning**

#### **Skærmbillede til indtastning af små bogstaver**

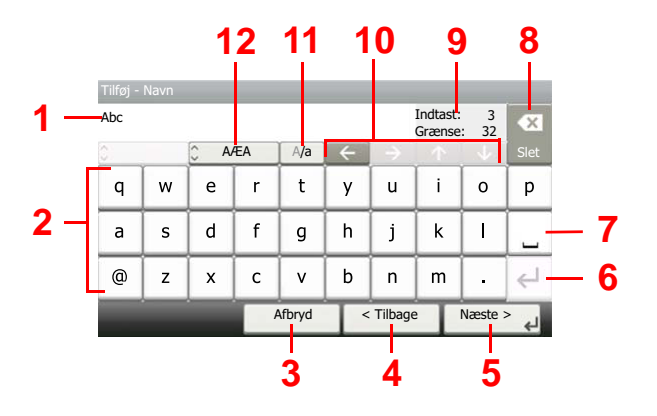

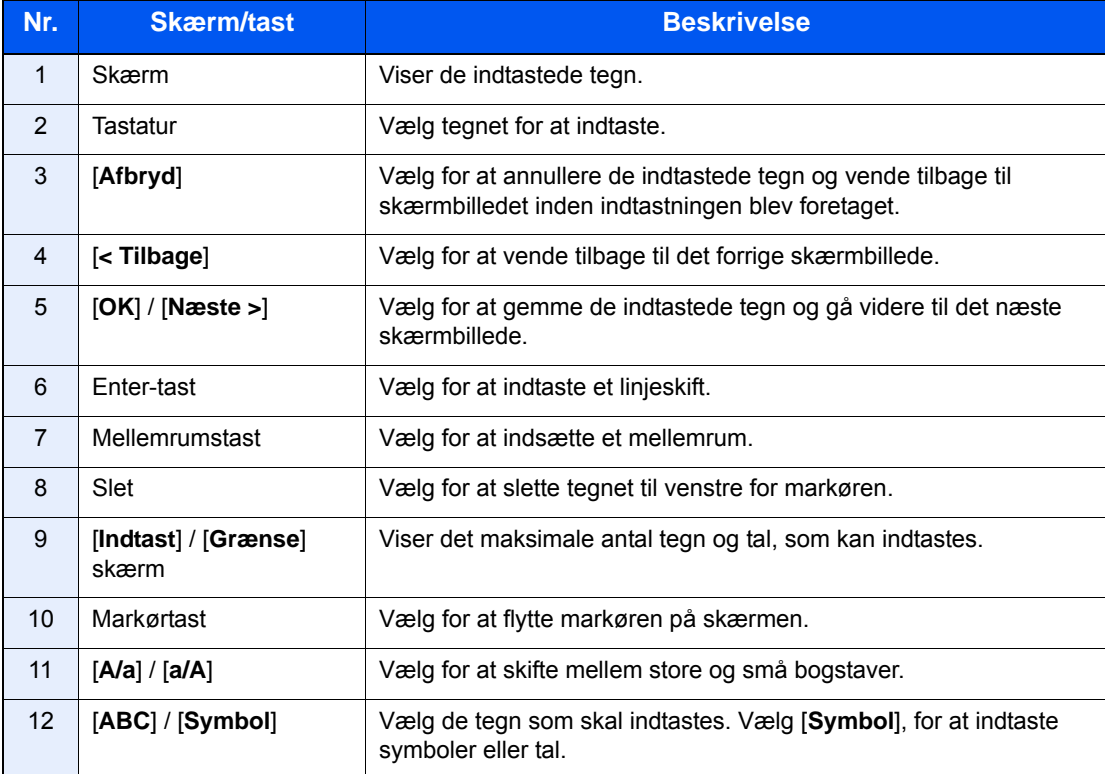

### **Skærmbillede til indtastning af store bogstaver**

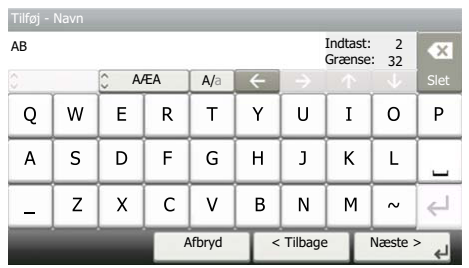

### **Skærmbillede til indtastning af tal/symboler**

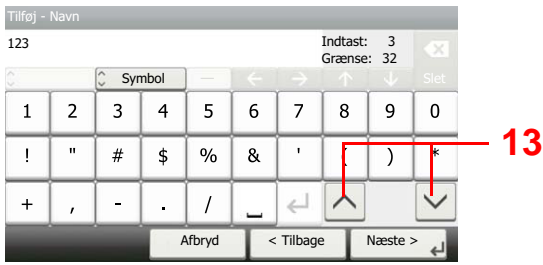

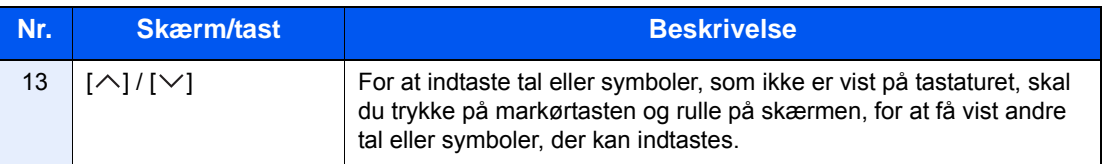

# <span id="page-61-1"></span><span id="page-61-0"></span>**Specifikationer**

#### **VIGTIGT**

**Specifikationerne kan ændres uden forudgående varsel.**

#### **Faxfunktion**

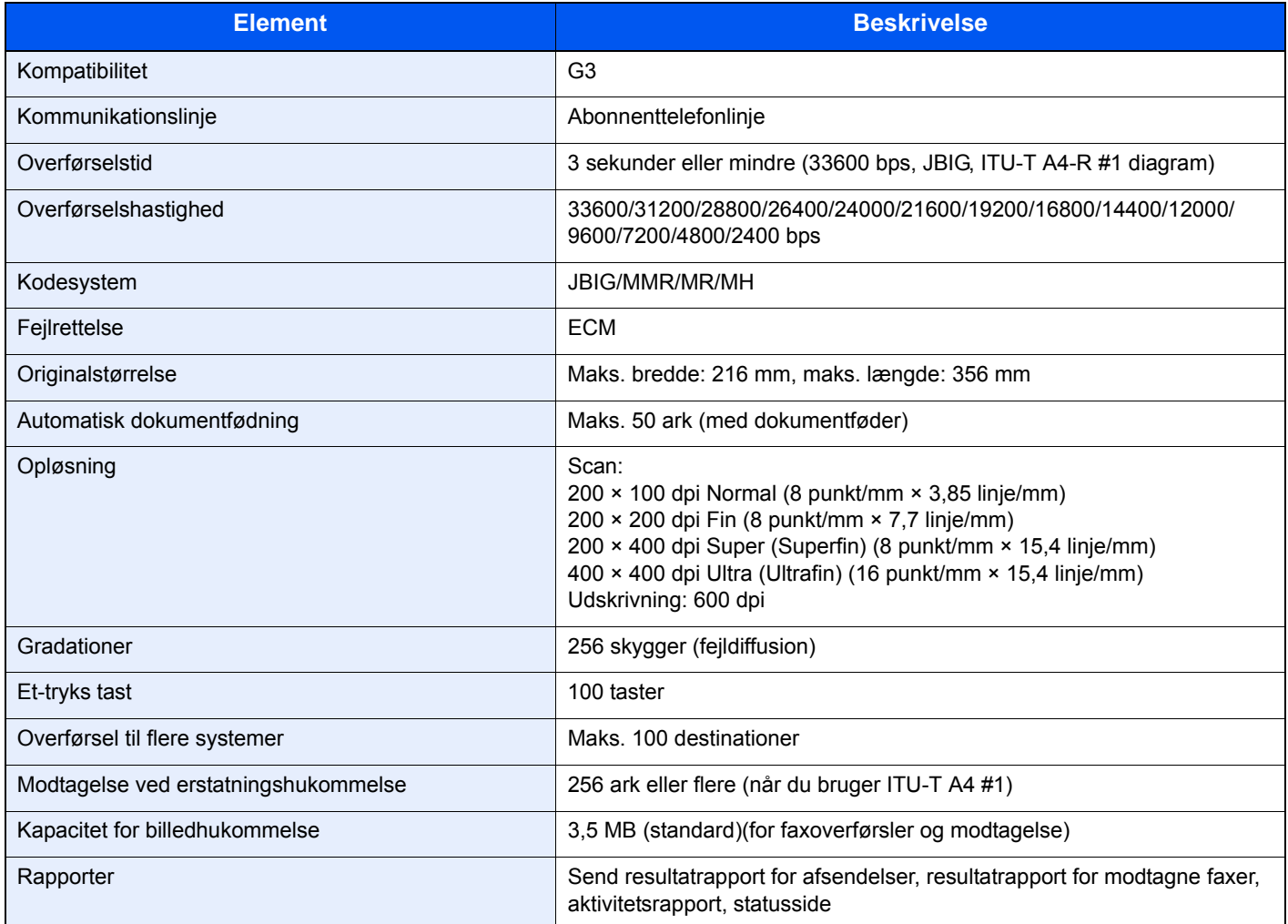

#### **Netværksfax funktioner**

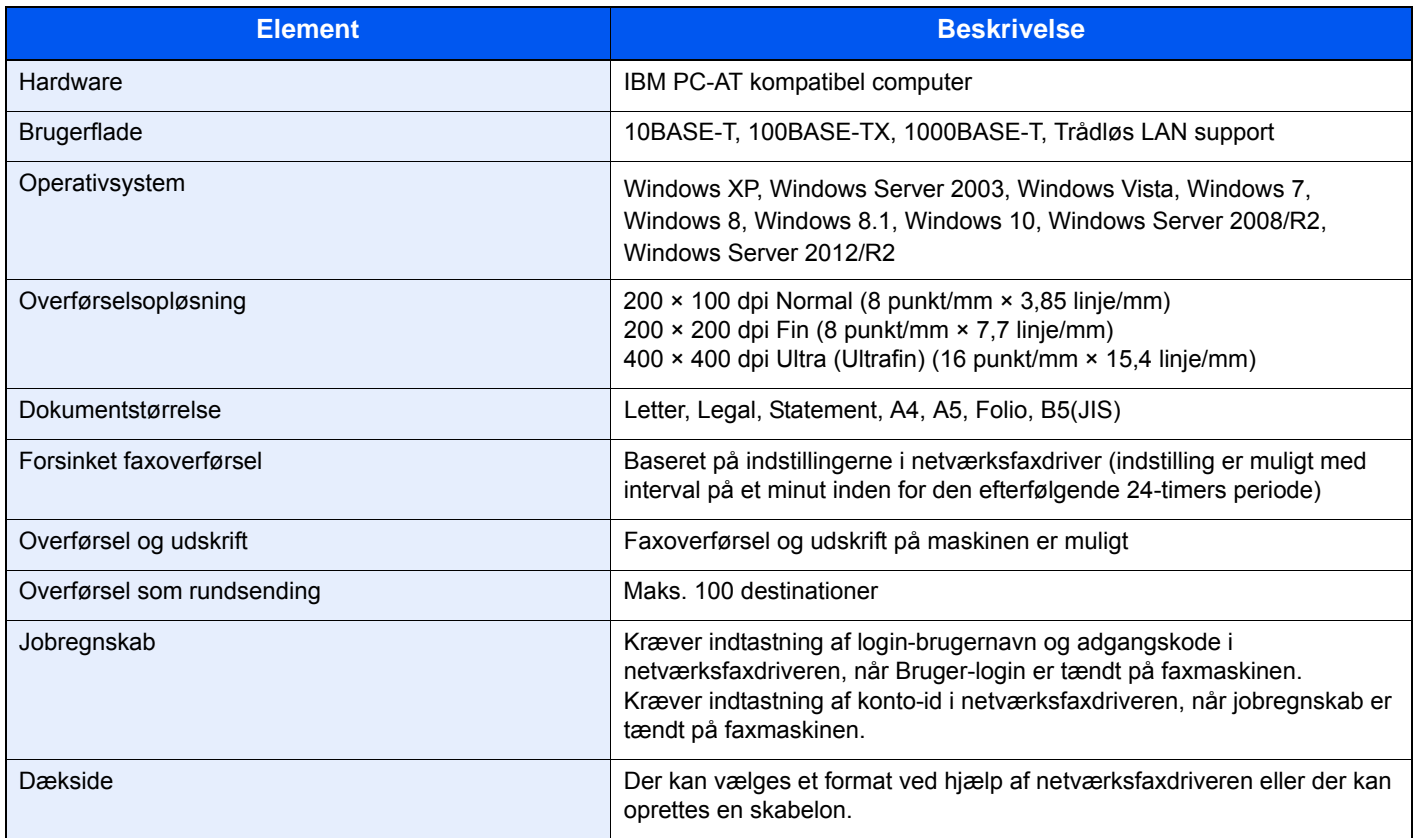

# <span id="page-63-0"></span>**Menuoversigt**

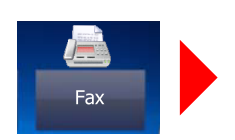

<span id="page-63-1"></span>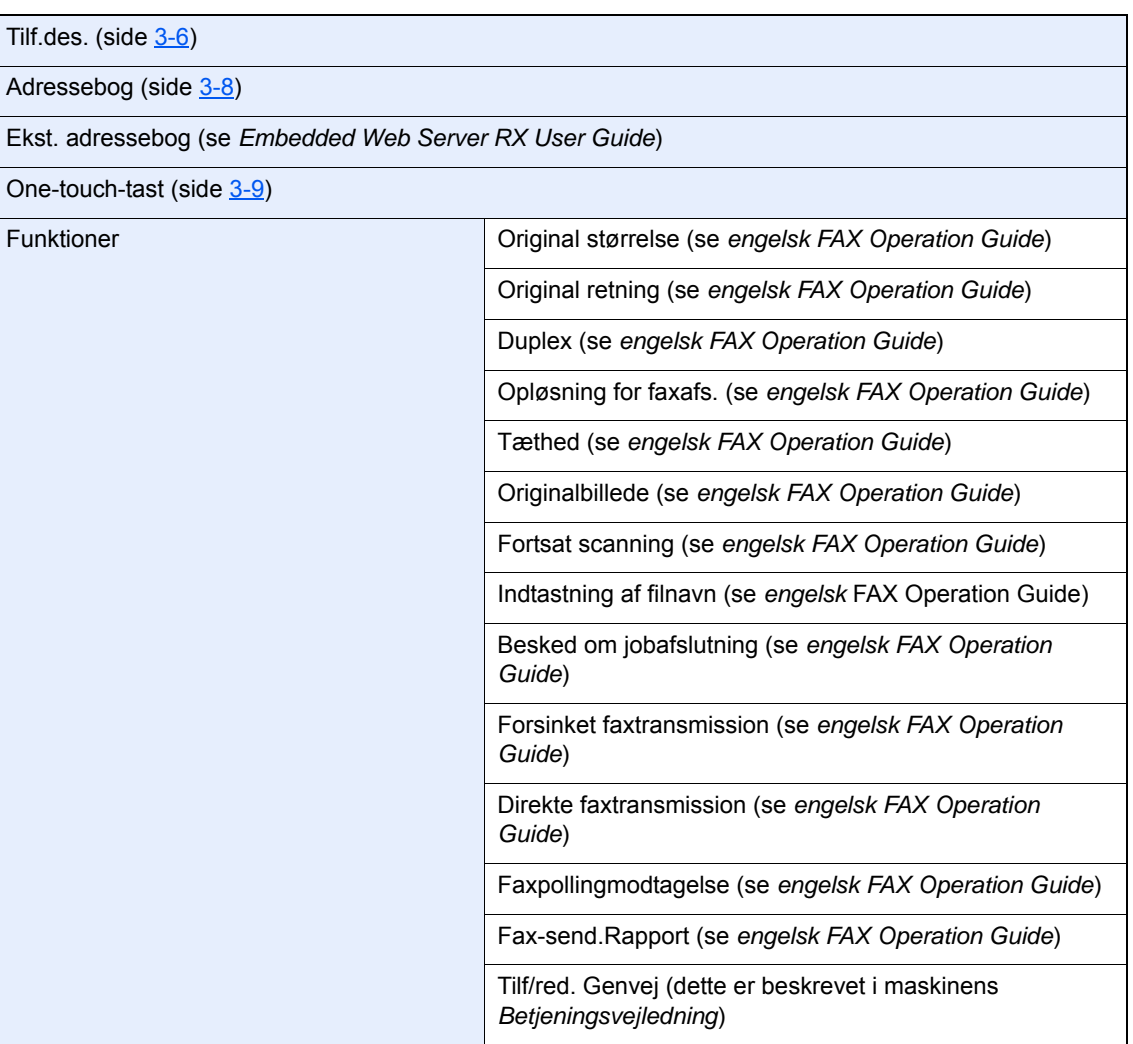

Underadresseboks (se *engelsk FAX Operation Guide*)

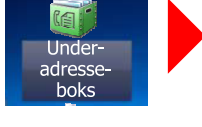

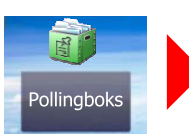

Pollingboks (se *engelsk FAX Operation Guide*)

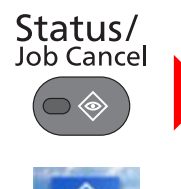

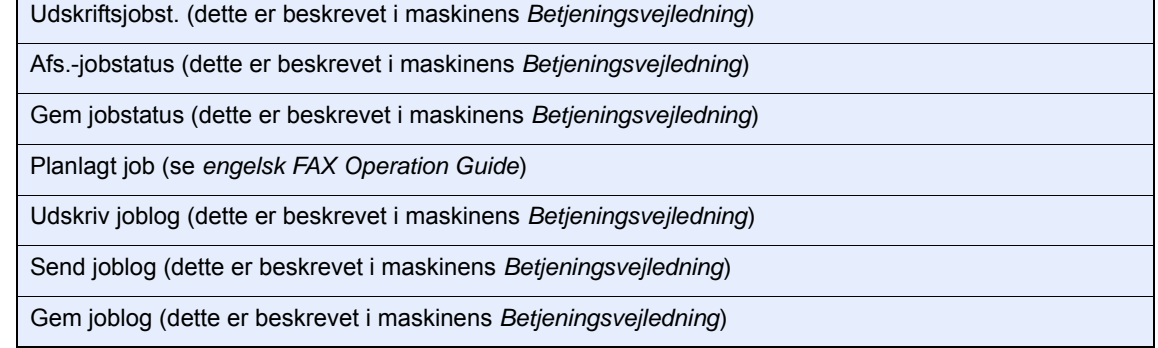

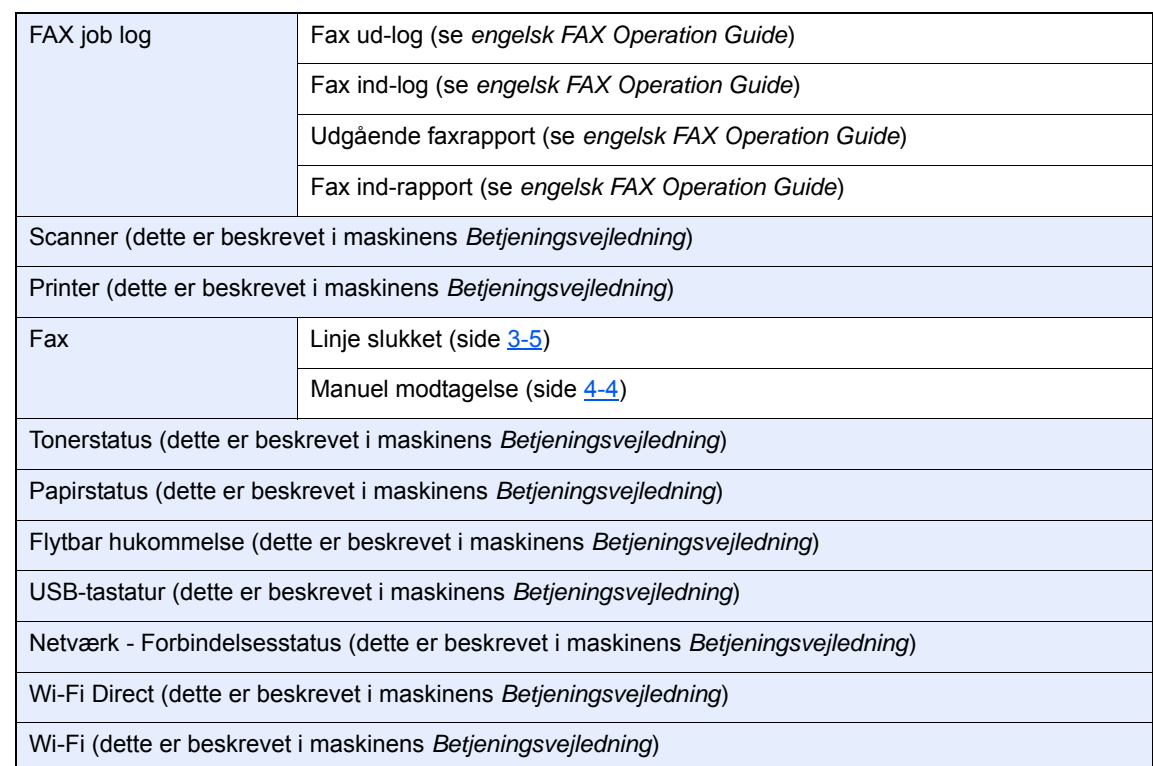

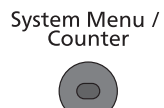

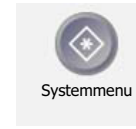

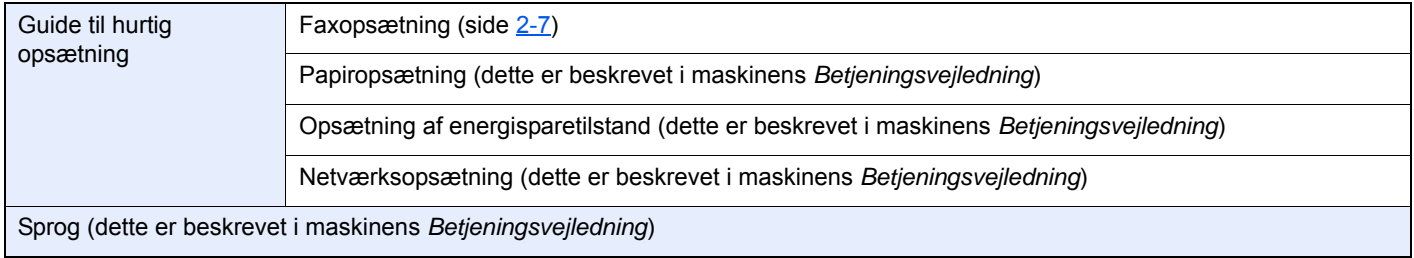

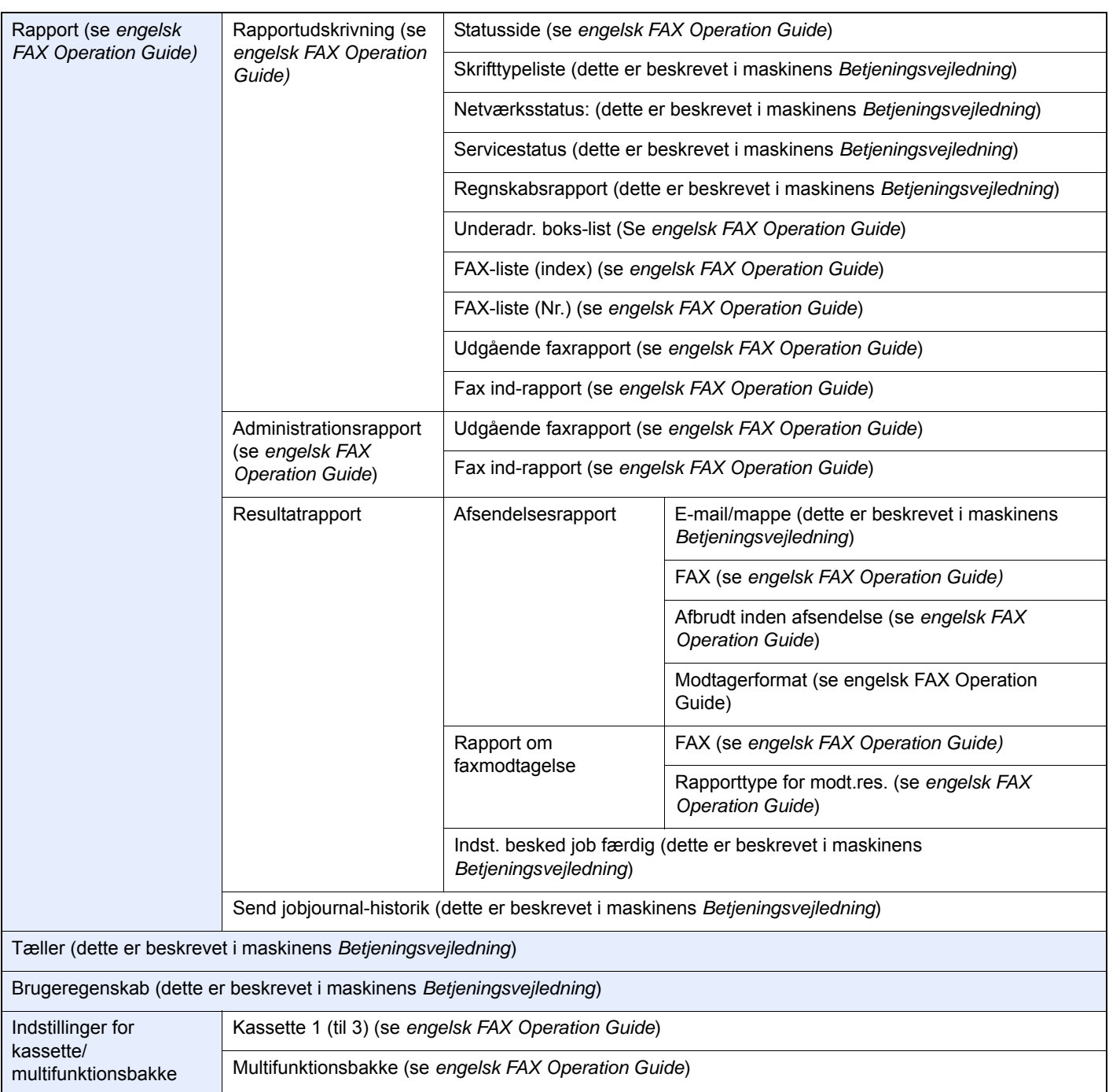

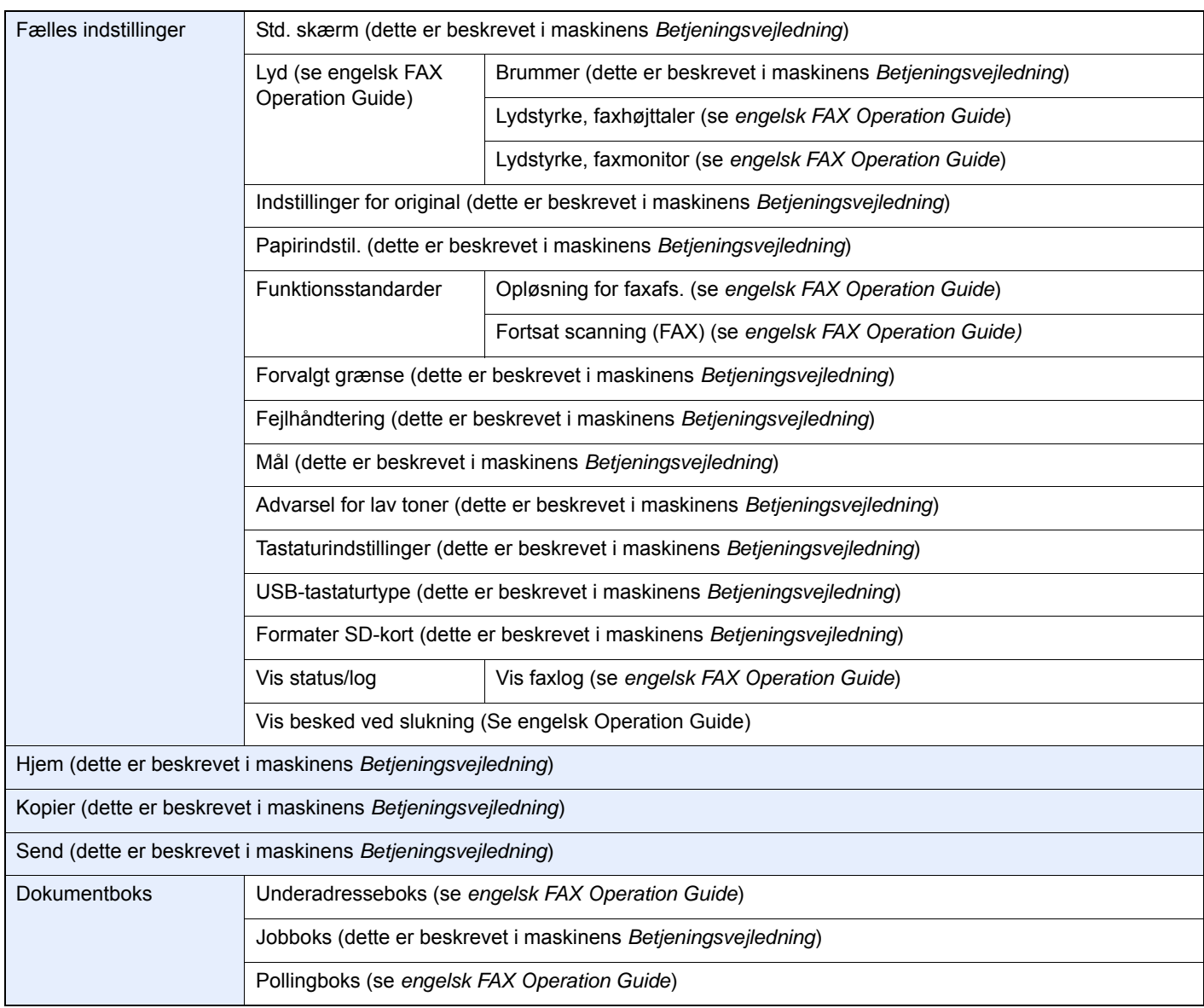

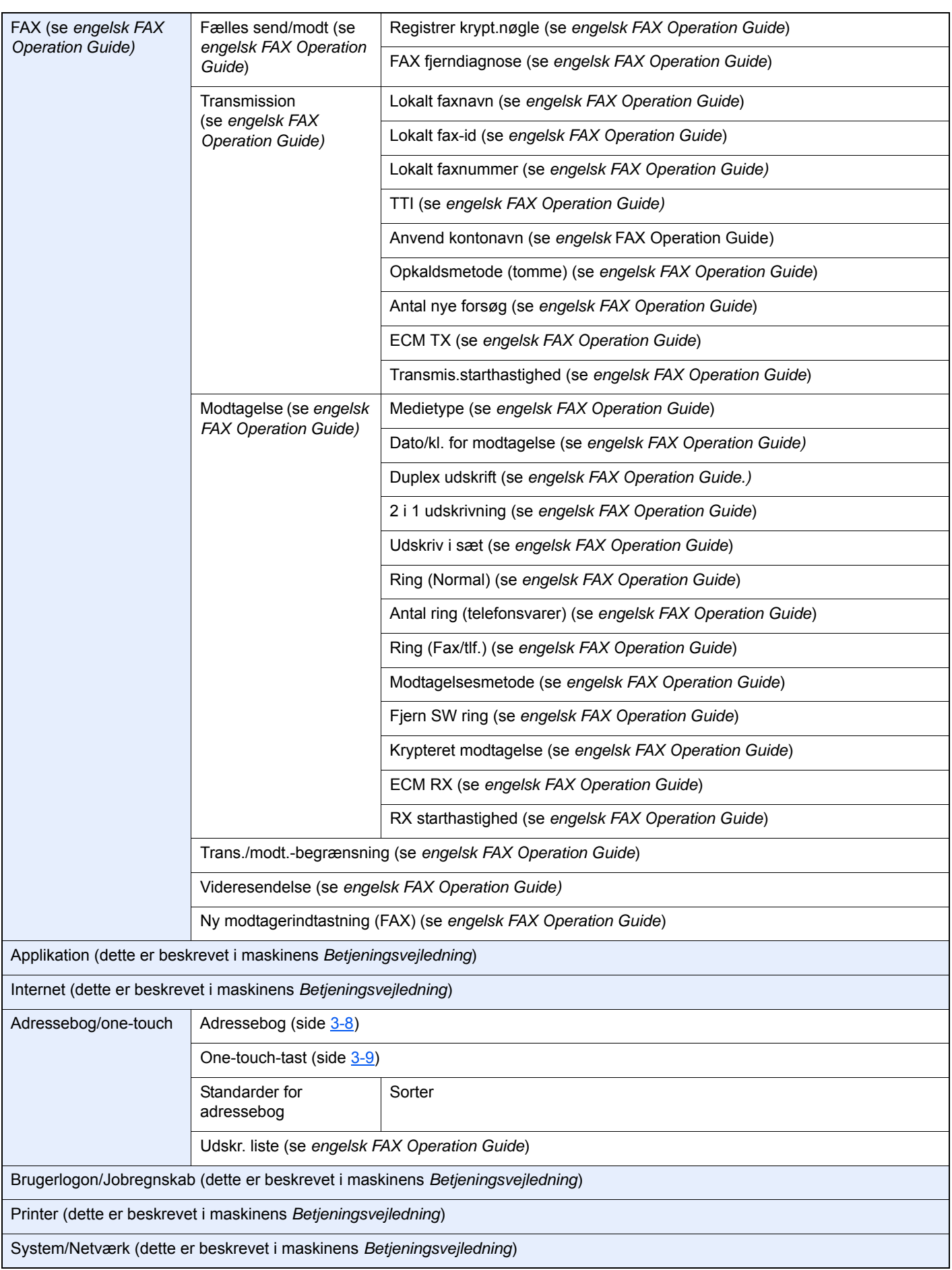

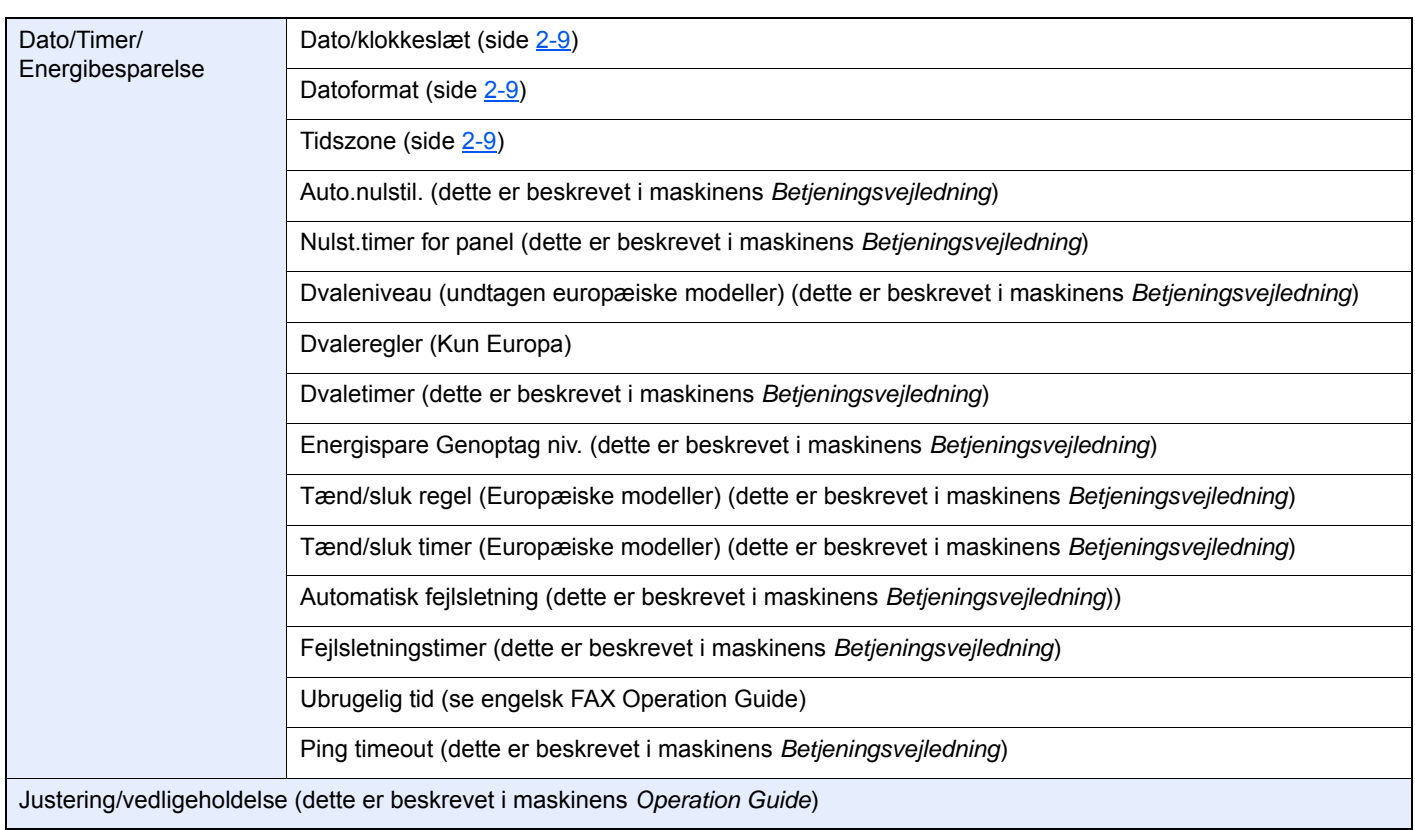

### **Indeks**

#### **Numerisk**

2-i-1 udskrift [4-6](#page-39-2)

#### **A**

Adressebog [3-8](#page-28-1) Søgning [3-8](#page-28-2) Vælg en destination [3-8](#page-28-1) Afbryd Afbryd overførsel (Afbryd kommunikation) [3-5](#page-25-1) Afsendelsesstatus [3-4](#page-24-0) Almindelige forespørgsler [6-10](#page-57-1) Anvenderregnskab Logon [3-12](#page-32-0) Automatisk modtagelse af fax [4-2](#page-35-0)

#### **B**

Berøringspanel [2-5](#page-15-0) Betjeningspanel [2-4](#page-14-0)

### **D**

Dato [2-9](#page-19-1) Dato/klokkeslæt for modtagelse [4-5](#page-38-2) Delnavne og -funktioner [2-2](#page-12-0) Dokumentføder [2-3](#page-13-0) Duplex udskrift [4-5](#page-38-3)

#### **F**

Forholdsregler, når du slukker for maskinen [6-3](#page-50-1) Funktion for fjernomskifter [5-8](#page-47-2) Hvordan den skal anvendes [5-8](#page-47-3)

#### **G**

Genopkald [3-3](#page-23-0)

#### **H**

Hukommelsesmodtagelse [4-3](#page-36-0) Hukommelsesoverførsel [3-2](#page-22-0) Hurtig opsætningsguide (fax opsætning) [2-7](#page-17-1) Hurtigopkaldsknap Vælg destination [3-9](#page-29-1)

#### **I**

Indikatorer [6-2](#page-49-2) Indtastningsmetode for tegn [7-2](#page-59-2) Ingen udskrift [6-8](#page-55-1)

#### **J**

Jobregnskab Log på [3-13](#page-33-0)

#### **K**

Kan ikke modtage dokument [6-8](#page-55-2) Kan ikke sende dokument [6-8](#page-55-3) Kan ikke udføre underadresseoverførsel [6-8](#page-55-4) Konventioner i denne vejledning [iv](#page-4-0)

#### **L**

Liste over fejlkoder [6-5](#page-52-1) Lokalt fax-id [2-7](#page-17-2) Lokalt faxnavn [2-7](#page-17-3) Lokalt faxnummer [2-7](#page-17-4) Lydstyrke Job afsluttet summer [2-7](#page-17-5) Lydstyrke, faxhøjttaler [2-7](#page-17-6) Lydstyrke, faxmonitor [2-7](#page-17-7)

#### **M**

Manuel afsendelse [5-6](#page-45-1) Manuel modtagelse [4-4](#page-37-1), [5-7](#page-46-2) Maskine (Navne) [2-2](#page-12-1) Meddelelser [6-4](#page-51-1) Menuoversigt [7-6](#page-63-1) Metoder for indtastning af destination [3-6](#page-26-1) Modtagelse med automatisk skift mellem fax og telefon [5-2](#page-41-2) Modtagelse med automatisk skift mellem fax og telefonsvarer [5-4](#page-43-1) Modtagelsestilstand [4-2](#page-35-1)

### **O**

One Touch knap Vælg destination [3-9](#page-29-2) Overførsel som rundsending [3-10](#page-30-0)

#### **P**

PBX-indstilling [2-10](#page-20-1) Problemløsning [6-8](#page-55-5)

#### **S**

Skærmbilledet Start [2-5](#page-15-1) Specifikationer [7-4](#page-61-1)

### **T**

Tast Enter [2-6](#page-16-0) Tast for hurtig nummersøgning Bruge hurtigopkaldstasten [3-9](#page-29-1) Tast Quick No. Search [2-6](#page-16-1) Telefonlinie [2-7](#page-17-8) Tid [2-9](#page-19-2)

#### **U**

Udskriv i sæt [4-6](#page-39-3)

#### **V**

Valg af Id for overførselsterminal (TTI) [2-7](#page-17-9)

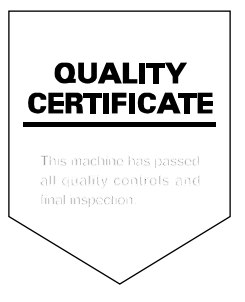

TA Triumph-Adler GmbH Betriebsstätte Norderstedt Ohechaussee 235 22848 Norderstedt Germany